Um recurso que pretende ser inovador no site é a tecnologia "Rybená", disponível no menu de acesso global. Como descrito, o *plug in29* oferece duas janelas orientadas a portadores de deficiência auditiva e visual (figura 50). O primeiro abre uma janela na qual a figura de uma jovem faz a descrição em LIBRAS do texto selecionado. Tal recurso seria relacionado à pressuposição de um leitor com deficiência auditiva e alguma limitação na leitura. No entanto, o perfil de usuário considera um leitor plenamente alfabetizado, tendo em vista se tratar de alunos, funcionários e professores de uma instituição de nível superior. Na hipótese mais limitada em termos cognitivos, trataria-se de candidatos a cursos na universidade, mas que deveriam ter, no mínimo, o ensino médio completo. Para estes, se houvesse qualquer preocupação com a compreensão do texto, isso poderia ser solucionado com *tooltips*  com glossários para as palavras de difícil compreensão.

Quanto à versão para cegos, o Rybená faz a audiodescrição do texto selecionado. Isso se configura como um problema, tendo em vista que sua leitura não pode ser acessada pelo teclado, mas o usuário deve usar o cursor para selecionar o texto, o que é um problema para pessoas com deficiência visual. Neste caso, seu uso é bastante adequado para pessoas com baixo grau de alfabetização, que podem contar com o recurso como auxílio na leitura, uma vez que a capacidade para seleção de texto não é um problema. Entretanto, como no caso anterior, este não é o público-alvo do site.

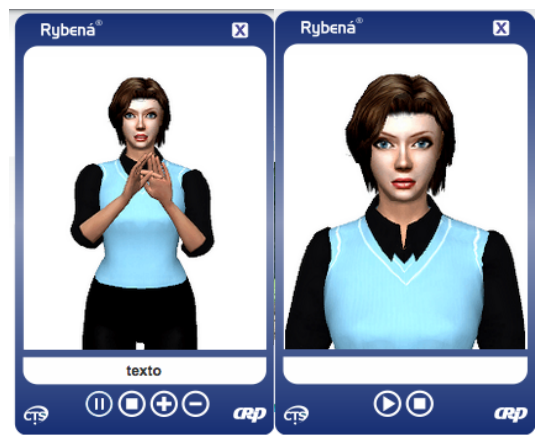

Figura 50 - Rybená para pessoas com deficiência auditiva (esq.) e visual (dir.). Fonte: www.unb.br.

<sup>&</sup>lt;sup>29</sup> Recurso acessório que otimiza o software principal para funções específicas.

## **2.6.4. Seção 4 - Apresentação/Design**

A composição cromática do site da UnB procura se aproximar da orientação do padrão de identidade visual da instituição, apresentada em um documento específico que determina os códigos das cores para ambientes digitais. Assim, os temas principais são o azul e o verde, além do branco de fundo. O azul recomendado no manual é o RGB #003366, enquanto o utilizado no site é o RGB #336699. Enquanto o primeiro possui um contraste de 12:1, o segundo tem um contraste de 6:1, que embora recomendado nos níveis A e AA, não passa no critério AAA, sendo restritivo a pessoas com baixa visão severa. No caso do verde, enquanto o indicado no manual é de RGB#006633, o site usa a cor RGB#339966. Enquanto o primeiro apresenta no contraste com o branco uma relação de 7:1, que atende a todos os níveis de exigência, o segundo tem uma relação de 3,5:1, que é o nível mínimo recomendado, sendo portanto considerado excludente. Além disso, o site não oferece uma opção para leitura em alto contraste do site (versão preto e branco, por exemplo), o que resolveria a questão da leitura, embora o descompasso com os padrões de identidade visual permaneceria. Por não seguir estritamente as codificações apresentadas no manual, o site comete falhas quanto à recomendação para contraste entre texto e fundo.

No quesito ampliação, quando atinge 200% de aumento (conforme recomendação do e-MAG), seu texto fica cortado na tela (figura 51). Além disso, o site não possui versão para outros dispositivos, como celulares e tablets, restringindo seu acesso a dispositivos *desktop*.

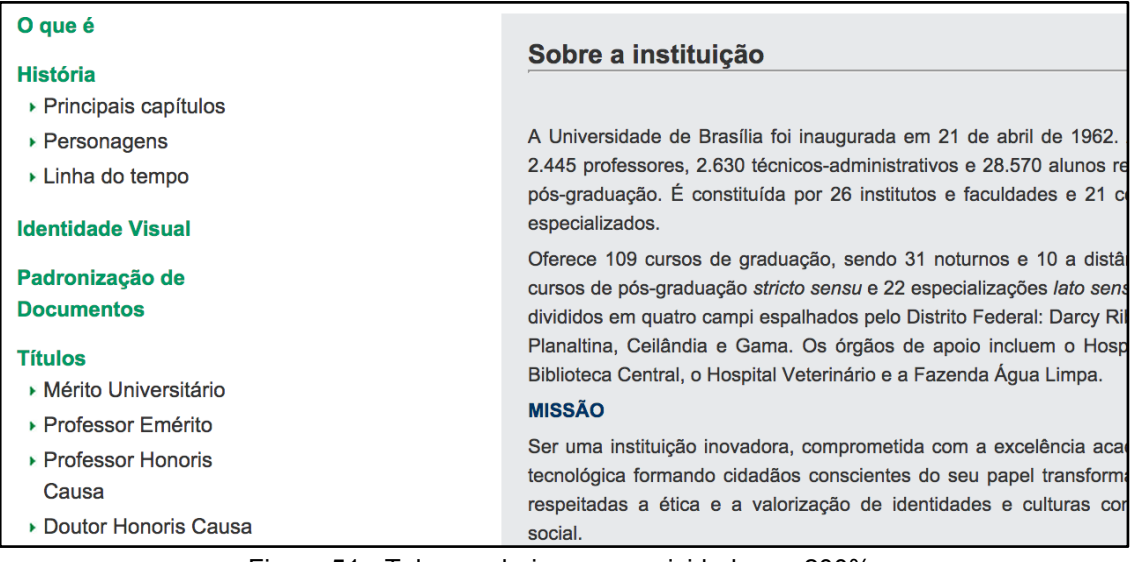

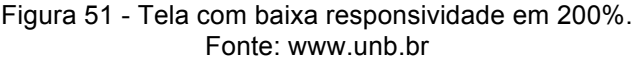

#### **2.6.5. Seções 5 e 6 - Multimídia e Formulários**

O site não apresenta conteúdos multimídia. Somente algumas páginas parentes possuem vídeos, mas não serão analisadas por não atenderem ao critério de avaliação deste trabalho.

Quanto aos formulários, o site apresenta em sua página principal o campo de escolha para sites parentes (link "nossos sites") já analisado no item 2.5.2. Há ainda, na mesma página, o campo de busca. Este atende em parte às recomendações do e-MAG, exceto pela ausência de uma *tooltip* para o botão procurar que aparece no formato de uma lupa. Este ícone pode não ser evidente para usuários menos avançados ou habituados com esse recurso.

#### **2.7.Discussão dos resultados**

Como apontado, o Modelo de Acessibilidade em Governo Eletrônico tem o objetivo de tornar acessível, a partir de uma série de recomendações, os sites governamentais, fato este que deve ser considerado de extrema relevância na história da inclusão de pessoas ao acesso à informação.

Desta maneira, deve-se considerar aqui que, apesar dos problemas encontrados, a tentativa em atender a recomendações de acessibilidade indica que as amostras analisadas dão um passo inicial em direção a um pensamento igualitário, que reconhece os diversos perfis de usuários e tenta incluí-los no ambiente digital.

Após verificação e avaliação dos sites do IBC e da UnB, percebeu-se que, no que tange aos aspectos de acessibilidade validados pelas seções do e-MAG, ambos se equiparam em muitas recomendações. As distinções acontecem em itens muito específicos, que em uma percepção do todo, acabam por apresentar a mesma condição de acessibilidade, embora um afirme estar certificado nos requisitos indicados tanto de WCAG quanto do e-MAG (IBC), e o outro não apresente essas certificações (UnB).

Os dois possuem características que excluem ou segregam o usuário do acesso à informação. Dentre as seções avaliadas, a que mais apresenta inconsistências quanto às indicações é a de "Conteúdo/Informação". Uma das indicações de validação de acessibilidade é de que os sites, mesmo tendo implementado as normas de padronização, devem sofrer constantes manutenções a fim de que prováveis inadequações sejam corrigidas, acreditamdo-se que tais inconsistências possam ser resolvidas. Em síntese, sob uma perspectiva geral, os sites apresentam preocupações com acessibilidade, ainda que, pontualmente, apresentem erros quanto ao atendimento às recomendações do e-MAG. E, a partir dessa avaliação, nota-se que estas, apesar de proporem uma abordagem abrangente de acessibilidade, deixam algumas lacunas em aberto.

Uma vez que se observa o cuidado dos padrões em verificar os aspectos destacados como fundamentais para os critérios de análise, tais como: o perfil do usuário, o contexto de uso e a tecnologia disponível, pode-se perceber que o e-MAG, enquanto estrutura inicial, tem o seu valor. Entretanto, ele ainda traz recomendações que se apresentam aquém das atuais tecnologias e de sua abrangência quanto à relação das interfaces computacionais e ao usuário. Nas análises, em determinados momentos, fizeram-se apontamentos das diretrizes do DU, como auxiliares na interpretação de seu conceito base de inclusão, tanto nas recomendações do e-MAG quanto em aspectos que estariam à margem deste documento. Um exemplo que pode ser destacado é quando se trata da seção de marcação: as recomendações atendem aos fundamentos do DU em vários aspectos, mas constantes evoluções tecnológicas têm expandido as fronteiras destes fundamentos, uma vez que novas linguagens de programação ao lado das tecnologias de inteligência artificial, permitem sistemas mais complexos, que muitas vezes não podem ser resumidas a uma estruturação de marcação conforme apresenta a legislação.

Sob o aspecto do comportamento, mesmo trazendo características que tenham o objetivo de viabilizar a melhor interação do usuário com o sistema, como por exemplo disponibilizar todas as funções via teclado, da forma como é apresentada, esta recomendação limita e engessa as possibilidades de condução do usuário dentro do sistema. Tomando-se o DU como referência, a indicação do uso igualitário no sentido da equiparação, considera também aspectos cognitivos como a distinção de usuários entre iniciante, intermediário e avançado. Quando se prevêem condições de usos para diferentes níveis de usuário, além de tornar o sistema inclusivo, ampliase o projeto para a experiência do usuário.

Quanto às recomendações que visam à assimilação das informações nos websites analisadas na seção de Conteúdo/Informação, constatou-se como deixaram a desejar nos dois objetos analisados. Por um lado, por parte do IBC, pela inadequação das recomendações em sua totalidade e que, quando atendidas, estas não eram de fato abrangentes, como no caso da descrição do idioma já discutida anteriormente. Por outro lado, um aspecto bastante relevante na análise da UnB, foram as ausências e as incoerências nas descrições das imagens no site. Isso impede o acesso ao conteúdo tanto para pessoas cegas, quando estas não podem compreender sobre o assunto abordado devido à ausência de verificação textual pelos leitores de tela, quanto para os usuários videntes quando, por questões de banda de internet, necessitam visualizar o conteúdo sem o carregamento das imagens. No contexto do DU, se observa que a diretriz que discute a importância da informação perceptível, indica que o uso de diferentes recursos sensórios que podem ser utilizados por vários perfis de usuário auxiliando-os na compreensão da informação e de acesso ao conteúdo. Atender ao "maior número de usuários", neste caso, levanta a questão de observar não somente às pessoas com deficiências, mas também considerar o contexto de acesso ao conteúdo. Usuários com acesso a pacotes limitados de banda larga, normalmente residentes em regiões mais afastadas dos grandes centros urbanos, não podem ficar reféns do carregamento de imagens pesadas para receber a informação.

A seção de formulário apresenta uma série de recomendações específicas, que no caso dos sites, verificou-se muito pouco utilizadas, não pela ausência de uma demanda, pois ambos os sites apresentam uma série de possibilidades de inscrições em eventos, cursos etc., mas cujos formulários estão disponíveis para impressão e preenchimento manual. Toda a logística que envolve esta solução é excludente em vários aspectos, desde o formato do arquivo baixado, passando pela necessidade de acesso a uma impressora, até o preenchimento e envio do formulário (que muitas vezes, ainda será novamente digitalizado via scanner).

#### **2.8.Indicativos de projeto**

Se, por um lado, critérios de acessibilidade foram atendidos de forma parcial nestes sites, alguns princípios de universalidade também foram. O modelo, apesar de necessário, não deve ser restritivo na medida em que se trata de uma mídia digital que apresenta características que podem ser exploradas de forma muito mais abrangente, permitindo ao usuário interações e intervenções que possam, além de favorecê-lo, também torná-lo um agente de informação, dentro deste contexto. Para Lemos (2007, p.125), "Mais do que informativas, como as mídias de massa, as mídias pós-massivas vão criar processos mais comunicativos, por troca bidirecional de mensagens e informações entre consciências". As mídias digitais amparadas pelas tecnologias de informação e comunicação viabilizam esta condição de pósmassividade trazendo ainda outra característica que é a da personalização<sup>30</sup> das ações e também de conteúdo.

Nessa linha de pensamento, que verifica as características das mídias pósmassivas como mais abrangentes que as proposições do DU, pode-se notar que algumas das observações feitas nas análises anteriores demandam apontamentos a serem feitos para uma melhor adequação ao contexto das novas tecnologias, como observado na seção sobre marcação e em outras seções.

Quanto às tecnologias atuais, no que diz respeito às interfaces computacionais, algumas condições poderiam ser viabilizadas a partir das potencialidades contidas em interfaces cognitivas, que, segundo Rocha (2014):

> são dispositivos de entrada - input - de várias ordens, cujos elementos físicos são câmeras, microfones, sensores de presença e *gadgets* definidos em *hardware* e *software*. Estes captam o ambiente e reconhecem suas variações e seus estados, resultando deste filtro os dados que serão processados pelo sistema e respondidos em outras ações que alcançam o usuário pelas interfaces perceptivas, principalmente as gráficas, as sonoras e as táteis percebidas pelo sistema háptico. (ROCHA, 2014, p.71)

No contexto das tecnologias pós-massivas, alguns dispositivos apresentam o recurso de comando de voz e este, por sua vez, poderia facilitar a condução do usuário no sistema. Assim de certa forma otimizaria a experiência para os diferentes níveis de usuários à medida que estes poderiam acionar os comandos para além do condicionamento físico-motor. No caso dos usuários expertos (SANTAELLA, 2007), estes já teriam se ambientado com o sistema de forma geral e têm experiências acumuladas que os conduziriam a essa navegação, abrindo novas possibilidades de agência antes restritas ao *input* via interface física (teclado ou mouse, por exemplo).

Fortes exemplos de que a simples organização de layouts construída antecipadamente não explora todas as possibilidades dessa mídia, são redes sociais que usam algoritmos que verificam as preferências dos usuários, por meio de seus hábitos de acesso, escolhas, comentários e outras formas de interação retornando com a reconfiguração personalizada dos layouts, conteúdos e recursos (figura 52). Desta

 $30$  O termo "personalização" na interface ganha, no idioma inglês, dois conceitos distintos, a saber, o de "*personalization*" e "*customization*". Ambos serão abordados mais detalhadamente no próximo capítulo.

forma essas tecnologias ampliam a abrangência do que o DU considera "o maior número possível de usuários".

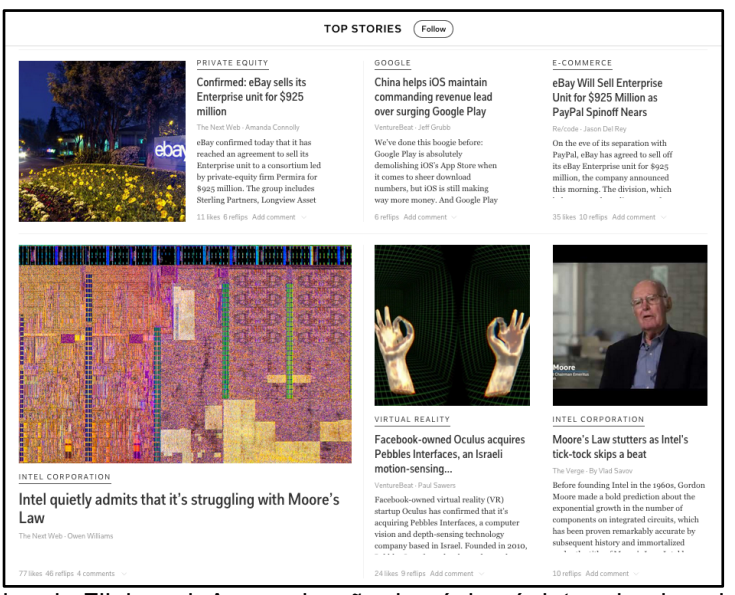

Figura 52 - Página do Flipboard. A organização da página é determinada pelas preferências e pelos hábitos do usuário a partir de algoritmos que interpretam as informações e retornam com a interface. Fonte: www.flipboard.com

As tecnologias pós-massivas, por sua vez, trazem intrínsecas algumas soluções que poderiam atender aos casos exemplificados. O recurso "tradutor", disponibilizado pela empresa Google, por exemplo, possui um algoritmo que reconhece o idioma inserido pelo usuário para fazer a tradução para a língua desejada (figura 53). Isso dispensaria a necessidade de indicar o idioma usado no texto do site e auxiliaria na identificação de palavras-chave ou de pronúncia correta pelos leitores de tela.

| <b>Tradutor</b>                 |                                                |   |
|---------------------------------|------------------------------------------------|---|
| português<br>inglês<br>espanhol | $\overline{\phantom{a}}$<br>alemão - detectado | ÷ |
| wein                            |                                                | × |
|                                 |                                                |   |
| 10 /                            |                                                |   |

Figura 53 - Google Tradutor com recurso de "detecção de idioma".

No caso da descrição de imagens, alguns aplicativos possuem recursos de reconhecimento de formas que fazem a descrição de imagens (figura 54). Certamente que tais descrições ainda se concentram apenas em uma dimensão sintática da imagem (uma pessoa sorrindo não será descrita como "feliz", mas como "uma pessoa em uma determinada posição sorrindo"), mas já é uma descrição muito mais rica do que simplesmente "foto 1". Esse recurso poderia ser utilizado nos sites como substituição das imagens, sem exigir que o programador tenha que fazer manualmente a descrição de cada uma.

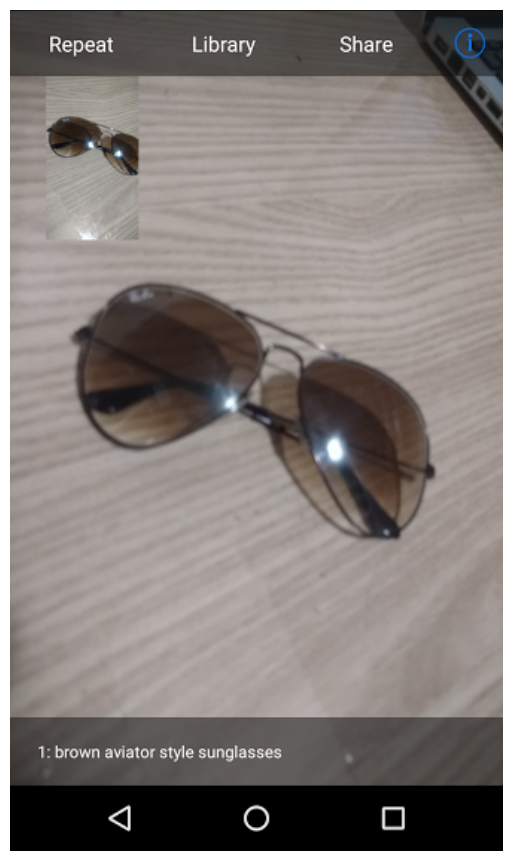

Figura 54 - O aplicativo Taptapsee identifica as imagens e faz uma descrição detalhada desta, que pode ser lida pelo sistema. Fonte: Tela do aplicativo sobre objeto da autora

Na seção que faz apontamentos quanto à apresentação do conteúdo, no que tange aos aspectos visuais da interface, ambos os sites possuem problemas. Nenhum deles atende especificamente à recomendação que trata a respeito da responsividade, o que faz com que o conteúdo não se adeque a diferentes dispositivos restringindo o acesso do usuário a *desktops*. No caso específico do e-MAG, há uma tentativa de propor alguma responsividade quando o mecanismo de aumento de texto é acionado. No entanto, há um limite que é logo atingido no qual a diagramação perde sua organização e os textos se sobrepõem. A UnB, por sua vez, não possui tal mecanismo de aumento de fonte e, ao usar o recurso de aumento do navegador, o texto simplesmente "sangra" na tela.

Outro fator relevante na seção Apresentação/Design é quanto ao uso de contrastes. O site do Benjamin Constant apresenta o recurso de alto contraste em preto e branco, enquanto o site da UnB, além de não oferecer este recurso, deixa a desejar no contraste das cores normais do texto.

Todas essas questões ferem aspectos importantes de universalidade de acesso, como a flexibilidade no uso. Isso porque o usuário fica restrito ao uso de dispositivos específicos. Em uma cultura na qual as mídias pós-massivas ganham cada vez mais mobilidade, tal restrição não é defensável. Atualmente, já se torna quase padrão para o design o desenvolvimento de layouts responsivos, como aponta Tim Kadlec:

Nesta era de conectividade praticamente ubíqua, o melhor navegador é aquele que você traz consigo.

> Acrescente tudo isso e é fácil perceber que websites devem ser usáveis em mais dispositivos do que jamais foram. Cada tipo de dispositivo traz sua própria combinação de limitações e capacidades. (KADLEC, 2013, p.6)

Quanto à disponibilização de arquivos multimídia, apenas o site do IBC apresenta vídeos e áudios e estes, por sua vez, não atendem plenamente às recomendações. A orientação para uma universalidade, no que diz respeito ao uso igualitário, à flexibilidade e à perceptibilidade da informação, orienta para um projeto que atenda aos diferentes perfis de usuários nas mesmas condições ou de forma equivalente. A partir da análise, o que se percebeu é que a informação videográfica se apresentou aquém de suas potencialidades. Tornar perceptíveis as informações com o uso de legendas e audiodescrições permite maior abrangência no uso dos diversos recursos tecnológicos acessíveis (a legenda poderia, por exemplo, ser lida pela "linha braille" e transcrita para o usuário, como mostra a figura 55. Um vídeo sem a transcrição de legenda segrega o usuário surdo e em maior peso o surdocego.

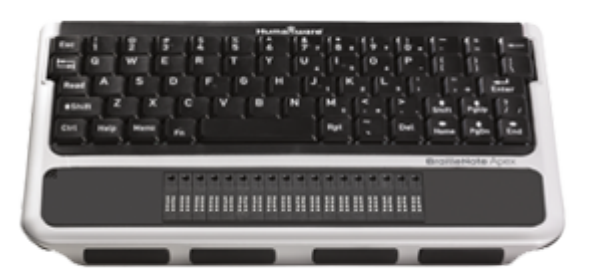

Figura 55 - Linha Braille. Dispositivo de *input* (alfanumérico) e *output* (braille) de dados. Fonte: www.humanware.com.

Sites que hospedam e distribuem vídeos dos usuários cada dia aumentam suas bases de dados e sua abrangência. A tradução das legendas por indivíduos especializados já se torna inviável dado o elevado número de conteúdos distribuídos. Recursos automáticos de legendas que reconhecem o texto falado são cada vez mais usados. Ainda que com algumas falhas, estes são a melhor opção quando o usuário precisa assistir a um vídeo em um idioma desconhecido, ou nos diversos casos de acessibilidade já descritos.

Considerando-se as condições de pós-massividade como características intrínsecas às mídias digitais e a crescente evolução tecnológica que tem ampliado as possibilidades de relação entre o usuário e os sistemas computacionais, pretende-se no próximo capítulo trazer uma proposta projetual que se aproxime dos diferentes perfis de usuário de acordo com suas preferências e condições de uso.

## **3. PROPOSTA PROJETUAL**

#### **3.1.Customização como caminho para o DU**

Consideremos uma situação em que dois usuários se posicionam lado a lado em seus respectivos computadores para acessar o mesmo sistema, um website por exemplo. Consideremos ainda que um desses usuários possua algum tipo de deficiência, como baixa visão. Em uma situação muito comum, o processo teria início com ambos os usuários mapeando as condições de apresentação do site para verificar o modo como fariam para acessá-lo. Enquanto o usuário sem deficiência, após essa primeira etapa, começaria a navegar pelo seu conteúdo, absorvendo-os pela leitura de textos, visualização de imagens ou escuta dos sons ali presentes, o usuário com deficiência começaria buscando os recursos de acessibilidade que talvez estivessem disponíveis na interface. Assim que todos os recursos estivessem devidamente ajustados por este usuário ele iniciaria sua navegação, ansioso por saber que barreiras ainda encontraria pela frente, enquanto aquele primeiro já teria terminado boa parte do percurso pelo site. Enquanto para o primeiro usuário o sistema já está "pronto para uso", para o segundo ele ainda precisa ser "preparado" para o acesso, isso se os recursos de acessibilidade estiverem presentes.

A condição ideal, defendida pelos fundamentos do Design Universal, é aquela em que ambos os usuários tenham as mesmas condições de acesso, desde o primeiro momento em que posicionam-se no computador. Se há algum tipo de ajuste anterior ao acesso do conteúdo disponível no sistema, ele deve ser necessário da mesma forma para todos os usuários, uma vez que não há um modelo "padrão" (que tomaria como referência o usuário "normal").

A partir das discussões apontadas nos capítulos iniciais quanto ao contexto e aos atores relacionados aos processos de inclusão, somado às discussões levantadas a partir das análises realizadas no capítulo anterior no qual foram evidenciadas a fragilidade das questões normativas como referências únicas para a implementação de um Design Universal e onde também as características de pós-massividade das mídias, discutidas por Lemos (2007), surgiram como base para decisões projetuais, pretende-se apresentar, como proposta às indagações realizadas ao longo da pesquisa, uma solução de interface que tenha como característica principal atender ao usuário de forma universal a partir de suas necessidades e interesses específicos no que diz respeito às condições de acesso ao sistema computacional sob uma perspectiva de inclusão.

A partir da indicação de que o Design Universal é um conceito que pode ser aplicado em projetos considerados como "universais", (STORY; MUELLER; MACE, 1998), é possível verificar que o desenvolvimento de um projeto que considere as discussões já apontadas encontra nos contextos da Educação espaço fértil para sua implementação. Objetos educacionais, de modo geral, apresentam características de universalidade em sua condição de uso, tendo em vista sua orientação para os mais variados perfis de usuários.

Um dos exemplos desses objetos são os livros didáticos eletrônicos utilizados nos espaços das universidades. Embora se trate de uma mídia relativamente nova (principalmente se comparada com seu contraposto impresso), os e-books educacionais vêm conquistando a cada dia mais espaço no ambiente acadêmico, particularmente naqueles em que se tem uma maior inserção das tecnologias de informação e comunicação. Seu modo de acesso apresenta semelhanças com as interfaces gráficas de páginas da web, tendo como principal diferença os mecanismos de navegação que orientam para uma leitura mais densa do texto e de conteúdo mais perene, na medida de sua orientação como objeto pedagógico.

Embora possa surgir uma ideia de que o e-book esteja diretamente relacionado com a mobilidade do suporte, isso não se trata de um pré-requisito funcional do mesmo. Uma de suas definições aponta que:

> Um livro eletrônico (também e-book, ebook, livro digital) é uma publicação de base textual e imagética em formato digital produzido em, publicado por e lido em computadores ou outras mídias digitais. (GARDINER; MUSTO, 2010)

Assim, é perfeitamente tranquila a ideia de um e-book em suporte desktop (computador de mesa), ainda que a proliferação dos dispositivos móveis (*tablets*, *ebook readers* e *smartphones*) estejam cada vez mais absorvendo essa mídia.

Mais do que a mera transcrição de conteúdos do formato impresso para o ambiente digital, os e-books educacionais fazem uso dos recursos dos suportes eletrônicos de modo a implementar novos modos de interação, como o uso de hipertexto, imagens interativas, vídeos, animações e demais recursos de interatividade característicos das mídias digitais. Além de promover os aspectos de interação, tais suportes viabilizam ainda o acesso do conteúdo a usuários dos mais variados perfis uma vez que permitem recursos de acessibilidade resultantes da fluidez de sua estrutura gráfica, além das informações que vão além dos restritos pelos limites da visão.

No entanto, assim como nas interfaces web, os e-books, ao seguirem os padrões de acessibilidade, não estão necessariamente garantindo uma proposta de design universal. Realmente, uma série de padrões desenvolvidos para a web podem ser igualmente implementados nos projetos de interface para livros digitais, o que torna a escolha por esse objeto no presente trabalho totalmente pertinente com as discussões até aqui levantadas.

Na medida de sua semelhança com os projetos web, e considerando que a mera adoção dos padrões de acessibilidade disponibilizados, particularmente o e-MAG, não determinam uma solução que atenda aos principais princípios do Design Universal, o problema projetual verificado para a presente pesquisa é como deve se dar uma solução de interface que atenda, para livros digitais educacionais, àqueles princípios.

Assim como no suporte impresso, uma especificidade dos livros educacionais é a sua estrutura didática. Isso fica bastante evidenciado não somente no estilo de escrita, mas também na organização do texto, que pode apresentar conteúdos de reforço da mensagem por meio de pequenos blocos de texto de leitura paralela assim como atividades de fixação do conteúdo. As imagens tendem a possuir um caráter ilustrativo relacionado diretamente com o texto, acompanhadas normalmente com legendas descritivas. Nos e-books educacionais, tais fatores permanecem, sendo entretanto otimizados por recursos de interatividade, como legendas ativadas quando o cursor sobrepõe a imagem, por exemplo.

Um caminho que oferece possíveis soluções para o problema se dá na identificação dos fatores que caracterizam o e-book como uma mídia pós-massiva que, como descrito anteriormente, determina uma alguns aspectos que oferecem uma condição mais plena de universalidade do projeto. Um desses aspectos é a capacidade de customização da interface.

A palavra "customização" pode ser traduzida para língua portuguesa como "padronização". No entanto, em inglês, existe a possibilidade de uso dos dois termos "*customization*" e "*personalization*". No ambiente das tecnologias de informação entretanto, os termos possuem significados bastante distintos. Rosemberg (2001), Bonnet (2001), Russel (2003) e Jones (2003) afirmam que o primeiro termo refere-se à condição em que o usuário é capaz de ajustar os elementos do sistema, por meio da interface, de modo a adequá-lo ao seu desejo ou necessidade. Assim, estamos customizando uma lista de vídeos no YouTube quando selecionamos os que mais gostamos e organizamo-os em uma lista de "preferências". A "personalização" por sua vez é uma condição do sistema que organiza os elementos a partir de perfis identificados pelo usuário, seja por meio de seus históricos de navegação, acessos em outras mídias interligadas ou mesmo por uma lista de desejos anteriormente preparada pelo mesmo. Este é o caso dos vídeos apresentados na tela inicial do YouTube que apresenta uma lista de vídeos para cada perfil de usuário, sem que este tenha diretamente feito a seleção.

Neste sentido, o objeto proposto para esta aplicação será de um sistema para e-books educacionais onde a estrutura deverá ser customizável orientada às necessidades e interesses do usuário. Este produto deve trazer uma resposta não apenas para os aspectos normativos de acessibilidade, mas também para um projeto universal levando em consideração as condições de pós-massividade das mídias.

A proposta é de que este sistema possa ser um dos meios para a viabilização do acesso a informação e ao conteúdo dos materiais didáticos para os alunos ingressantes na Universidade Federal de Goiás, no sentido de uma proposta que auxilie no processo de eliminação das barreiras comunicacionais, como discutido por Sassaki (2005).

### **3.2.Descrição do e-book, África em Arte e Educação**

O curso de Extensão "África em Arte e Educação", da Universidade Federal de Goiás, possui dentre os vários materiais pedagógicos e didáticos utilizados ao longo do curso, os e-books, que apresentam conteúdos a respeito do Continente Africano em seus aspectos históricos e culturais.

O e-book, do ponto de vista do alcance aos usuários, é bastante abrangente, pois pode ser acessado por qualquer pessoa fluente em lingua portuguesa, que tenha equipamento adequado, não apenas para os alunos que fizeram o curso. O endereço de acesso ao e-book foi disponibilizado em sites e redes sociais, pela coordenação do curso, por se tratar de uma temática importante a ser discutida nas escolas e se ter pouco material que trate desta discussão de forma lúdica e envolvente, como afirma a coordenadora do curso, Profa. Dra. Eliesse Scaramal.

O projeto de interface deste e-book não considerou em seu briefing padrões de acessibilidade, pois não fazia parte do escopo do projeto. Desta forma, pela abrangência do produto percebe-se que seria de extrema relevância que o mesmo trouxesse em sua estrutura características de acessibilidade e de princípios do Design Universal.

O conteúdo textual e imagético do e-book é dividido em quatro módulos, possuindo opção para download do conteúdo das imagens e das ilustrações. Na estrutura de navegação estão dispostos vários boxes de leitura, ora com conteúdos mais extensos, ora com pequenas chamadas, sendo que sua diferenciação se dá apenas na composição cromática dos quadros que envolvem os textos.

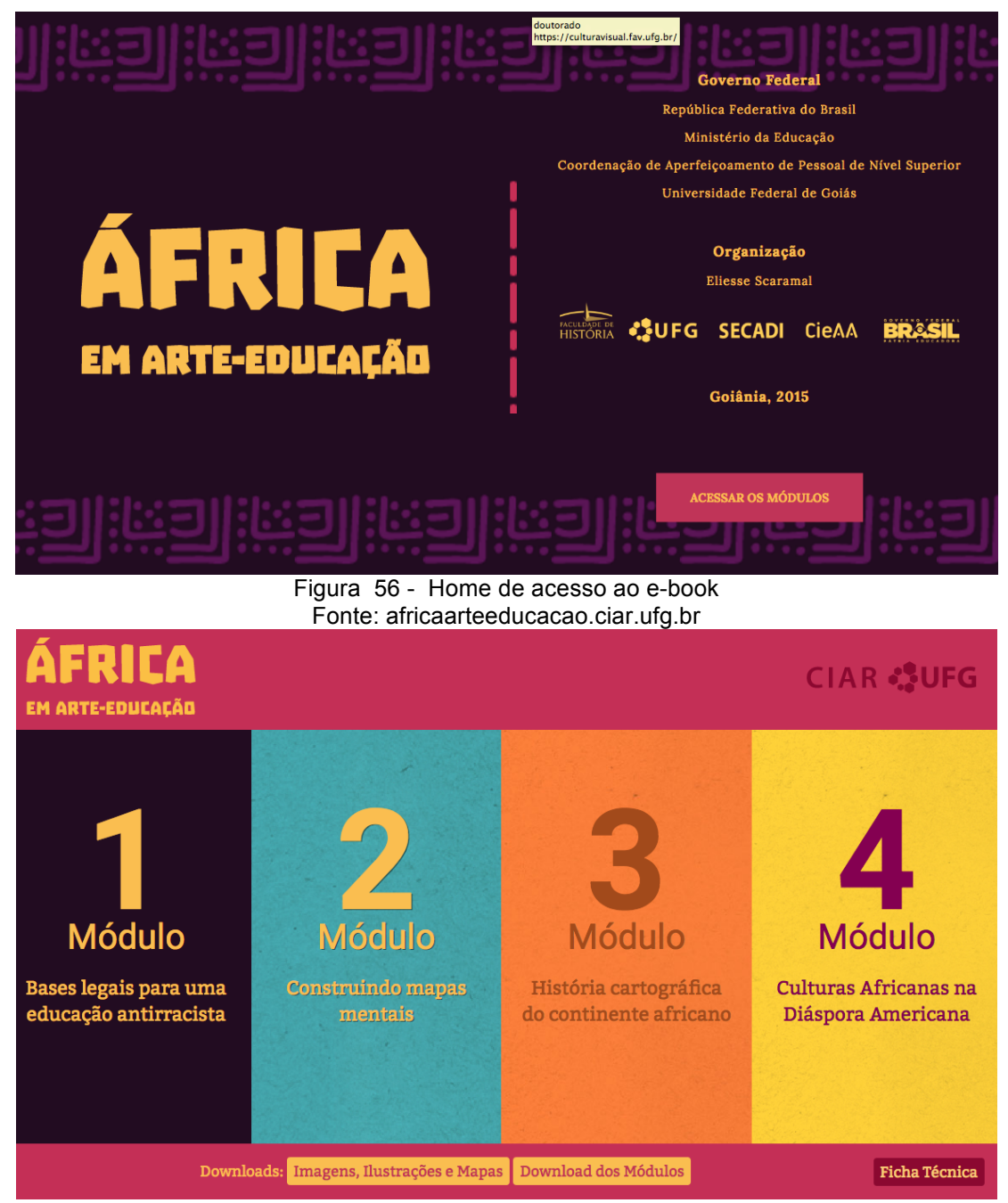

Figura 57 - Página de acesso aos módulos do e-book Fonte: africaarteeducacao.ciar.ufg.br

Do ponto de vista da composição cromática da interface do e-book, a escolha inicial se deu a partir de uma necessidade levantada pela coordenação do curso, "que este material pudesse representar uma África colorida, viva e alegre", neste sentido a paleta de cores adotada apresenta esta variação entre as matizes do azul (R67; G162; B166), amarelo (R255; G210; B57), laranja (R248; G125; B57), magenta (R196; G47; B86) e roxo (R34; G12; B33). Porém são adotadas de forma fixa na estrutura, não apresentando possibilidades de ajuste de matiz, contraste ou de luminância. As famílias tipográficas utilizadas não possuem possibilidades de ajuste de tamanho nem de forma, são apresentadas em uma variação entre fontes lineares (sem serifa) para subtítulos, na medida de "23,66px" e de fontes serifadas para corpo de texto, com "13px", todas as medidas são fixas, não permitindo que o corpo do texto seja ampliado.

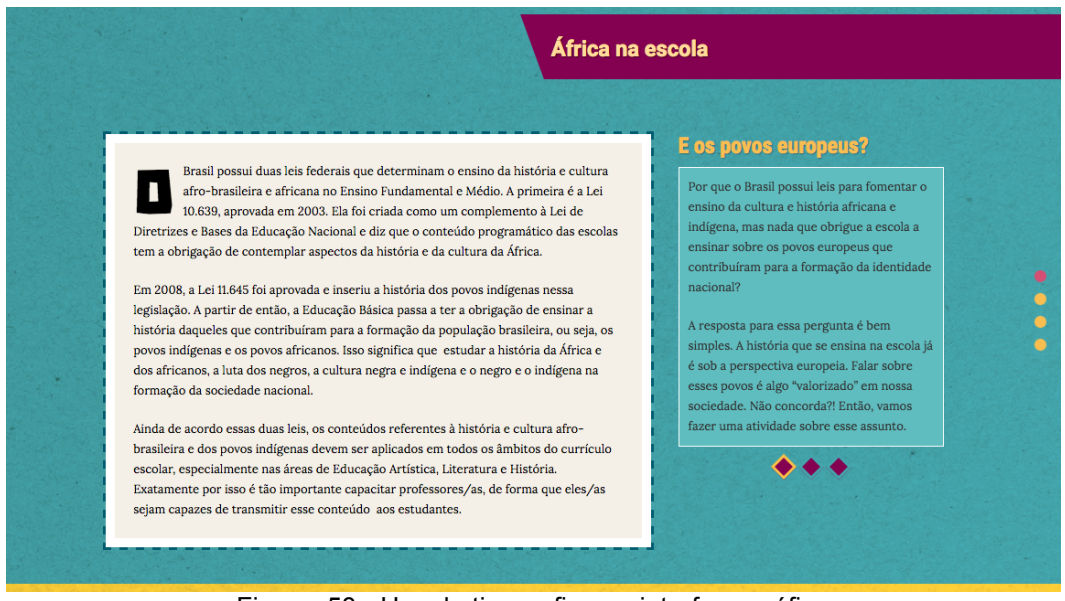

Figura 58 - Uso de tipografias na interface gráfica Fonte: africaarteeducacao.ciar.ufg.br

O sumário do e-book se situa em um menu expansível, com o ícone recolhido no topo da página. Este padrão iconográfico para menus surge inicialmente para os aplicativos de celular visando otimizar o espaço da interface, em função de sua restrição de formatos de tela, no entanto se expandiu para os sites, e-books e outros trazendo a mesma característica. Mesmo não estando visível ao primeiro carregamento da página, quando da necessidade de uso de leitores de tela os itens são lidos normalmente, pois estão como *hiperlinks*, desta forma o leitor faz saltos em sequência, mesmo estando recolhidos.

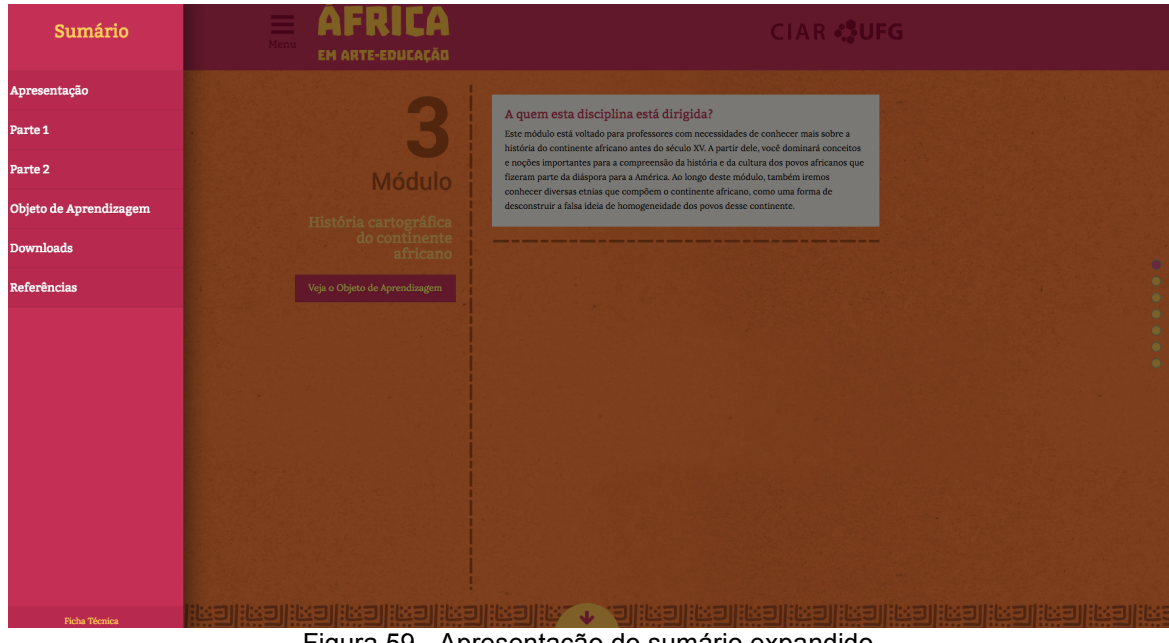

Figura 59 - Apresentação do sumário expandido Fonte: africaarteeducacao.ciar.ufg.br

A disponibilização do conteúdo por meio do teclado não foi ajustada completamente, o material apresenta uma estrutura de layout muito quebrada, a falta de linearidade faz com que a leitura feita por leitores de tela saltem *link* por *link*, porém estes não foram organizados para uma sequência de leitura, neste sentido a compreensão do texto é inviabilizada.

Como possibilidade do e-book se apresentar enquanto design líquido, apresenta alguma adaptação para dispositivos móveis, no entanto, esta não se ajusta adequadamente à configuração das telas de celulares, apenas o background é ajustado, o conteúdo permanece fixo na grid executada, desta forma não apresenta uma boa leiturabilidade.<sup>31</sup> os textos se apresentam com o corpo muito reduzido.

<sup>&</sup>lt;sup>31</sup> Leiturabilidade é a qualidade que torna possível o reconhecimento do conteúdo da informação em um suporte quando ela está representada por caracteres alfanuméricos em grupamentos com significação, como palavras, frases ou texto corrido. (NIEMAYER, 2003, p. 73)

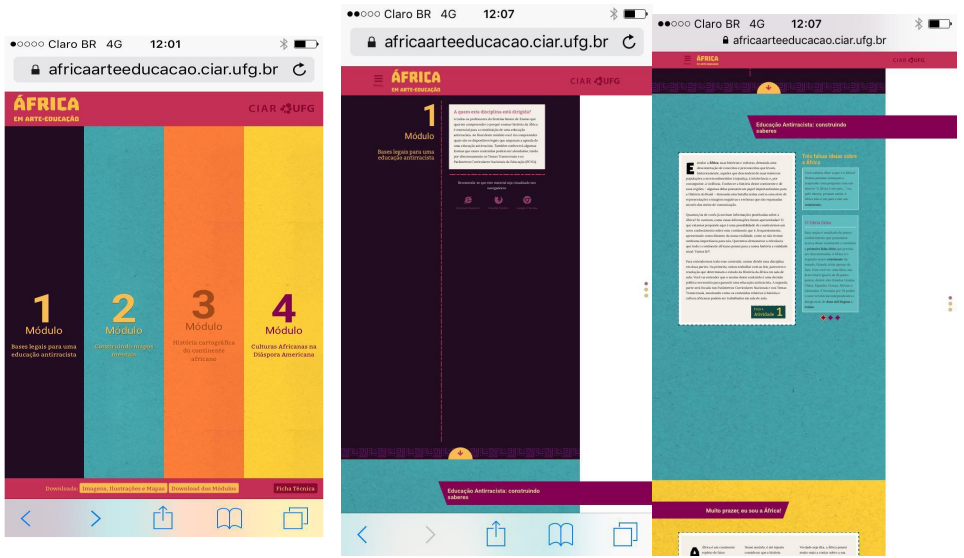

Figura 60 - Visualização das páginas do e-book, versão mobile Fonte: africaarteeducacao.ciar.ufg.br

Nenhuma imagem estática do e-book apresenta descrição textual de sua referência. Na estrutura do código são descritas por exemplo, como: <img src="cntmod1/image1.png">, o atributo "alt" que poderia ter sido utilizado aliado a descrição da imagem permitiria que usuários que necessitassem de leitores de tela pudessem visualizar o conteúdo imagético. O exemplo abaixo nos mostra o quanto este recurso poderia auxiliar na leitura das imagens para as pessoas com deficiência visual.

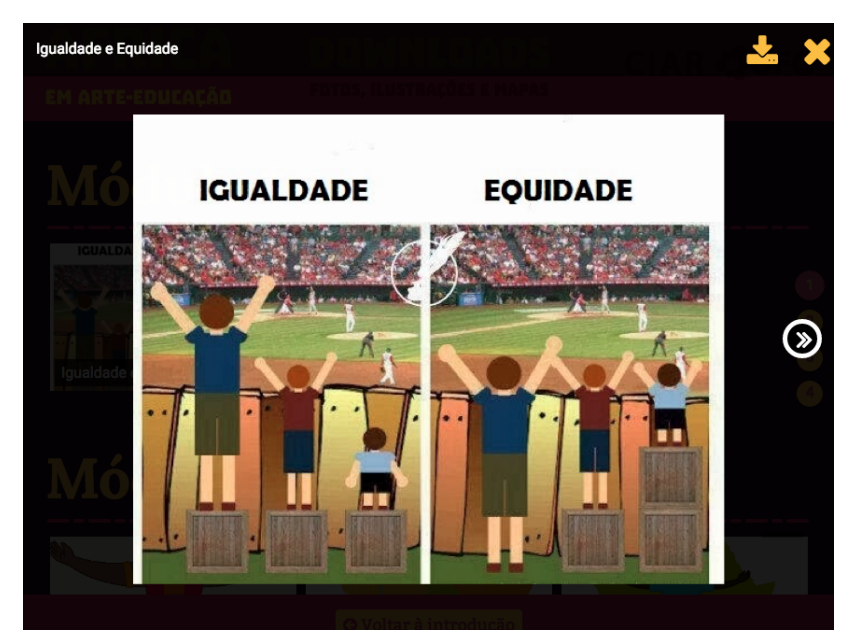

Figura 61 - Visualização das páginas do e-book, apresentação das imagens Fonte: africaarteeducacao.ciar.ufg.br

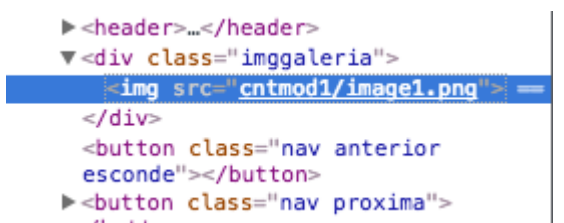

Figura 62 - Visualização da estrutura do código do e-book na referência de imagens Fonte: africaarteeducacao.ciar.ufg.br

As imagens animadas também se apresentam com a mesma configuração das estáticas, além de não apresentarem legendas, descrição ou audiodescrição. O que se encontra no código são descrições como: <img src="cntmod2/animacao Menina.gif">, <imgsrc="cntmod2/pontos-cardeais.jpg">, o que definitivamente exclui o acesso da informação por pessoas com deficiência visual.

O material em questão faz parte de projetos executados pelo Ciar/UFG, Centro Integrado de Aprendizagem em Rede/UFG, no qual atualmente me encontro como coordenadora de produção de material, desta forma tenho acesso aos projetos em toda a sua estrutura, o que justifica, para além de seu perfil didático, sua escolha como suporte para implementação de um sistema customizável. A proposta é de que a partir desta pesquisa a solução aqui encontrada seja utilizada nas publicações de e-books dos cursos que são atendidos por este órgão. Embora a análise feita no capítulo 2 tenha sido de sites institucionais, as discussões apontadas servem como orientação para as questões projetuais dos livros digitais educativos orientados para a educação superior.

## **3.3.Planos do projeto de interface**

Como aporte metodológico, se tomou por base os conceitos discutidos por Garret (2011) que apresenta uma estrutura com apontamentos para o desenvolvimento de uma Experiência do Usuário (UX) na Web. Uma vez que a estrutura web em muito se assemelha a dos sistemas para e-books, esses conceitos podem fazer parte da abordagem metodológica adotada para o produto em questão. Garret (2011) apresenta como ponto de partida um vetor que tem início na "Concepção" do projeto, finalizando no que ele indica por "Maturidade", elencando cada parte integrante deste vetor em planos de: Estratégia, Escopo, Estrutura, Esqueleto e Superfície.

No entanto, o autor apresenta estes planos como aspectos a serem implementados em projetos, mas não apresenta um detalhamento das etapas de forma que se possa adotá-lo como uma metodologia para a criação de uma interface computacional. A abordagem metodológica utilizada por Meurer e Szabluk (2012), denominada "Projeto E" faz, por sua vez, uma adaptação dos planos de Garret incorporando-os em uma metodologia para o desenvolvimento de interfaces. Ainda que a metodologia do "Projeto E" em todas as suas dimensões tragam especificidades que não atendem às premissas do e-book a ser desenvolvido, o modo de organização das etapas, critérios e tópicos de análises, assim como algumas das técnicas criativas foram adotadas como referência para a metodologia elaborada para o presente projeto.

Começa-se, portanto, o desenvolvimento do projeto pela etapa de estratégia, que contém algumas das discussões apresentadas nos capítulos anteriores. Mas antes é importante que se apresente o material utilizado como base para a aplicação da proposta do sistema, que será o e-book "África em Arte e Educação".

## **3.3.1. Estratégia**

No plano da estratégia, Garret (2011) define como partes fundantes as necessidades do usuário e os objetivos do sistema. Esta caracterização é apresentada tanto para a orientação da tarefa, como para a informação e é definida a partir de duas diretrizes:

> Necessidades do usuário: Objetivos do site de origem externa, identificados por meio de pesquisa com o usuário, pesquisas etno/ tecno/ psicográficas etc. Objetivos do site: Metas de negócio, criativas ou outras metas de origem interna para o site. (GARRET, 2011)

O primeiro verifica a relação que o projeto deve ter com seu usuário, enquanto o segundo orienta os fatores que deverão ser observados para se parametrizar o sucesso do produto.

Uma vez relacionado com a proposta de um Design Universal, o objetivo do projeto é oferecer um sistema que viabilize a customização da interface do e-book de modo que este seja direcionado ao perfil do maior número possível de usuários. Para tanto, esse sistema deve possuir uma boa condição de usabilidade e não se configurar como um recurso de acessibilidade justaposta ao conteúdo, evitando-se uma proposta integradora e se aproximando de um viés inclusivo da interface. Tal condição de customização deve abordar o máximo de elementos que são determinantes para a apreensão do conteúdo do material digital, sendo esses elementos definidos no plano de escopo dessa metodologia.

Quanto ao usuário, trata-se de um perfil ampliado, na medida em que se trata de uma proposta de interface nas perspectivas do DU. Entretanto, é possível, em função das características dos produtos sobre os quais será implementado, determinar alguns aspectos que traçam contornos do usuário, respeitando-se a premissa de ser universal para projetos universais.

Por se tratar de um projeto que deve ser aplicado a e-books educacionais para o Ensino Superior, o usuário deverá ter concluído o ensino médio, o que já determina algumas características importantes como o domínio de códigos linguísticos e uma média de idade mínima, por volta dos 16 anos. É importante reforçar que essa questão da formação não possui necessariamente uma relação direta com o perfil cognitivo do usuário quanto a ser novato, leigo ou experto (SANTAELLA, 2007), uma vez que isso depende de uma série de outros contextos e, por isso, o projeto deverá atender a todos estes perfis. No entanto, a proposta é para desenvolvimento de uma solução orientada a computadores de mesa (desktops) portanto o acesso a este equipamento é essencial para o projeto, assim como o domínio mínimo de seus mecanismos (os perfis cognitivos descritos anteriormente referem-se à interface gráfica do sistema desenvolvido e não do hardware utilizado). Orientado aos projetos da Universidade Federal de Goiás, não deverá atender a usuários que não dominam a língua portuguesa. Neste sentido, o projeto pode ter alguns recursos baseados em texto da língua nativa do usuário.

É fato que o ponto de partida para a definição do usuário do presente projeto está no aspecto que envolve algum tipo de deficiência. Uma vez que atende aos princípios do Design Universal, o projeto deve atender a pessoas com deficiência, de qualquer natureza, assim como as pessoas sem deficiência. Certamente que certos tipos específicos de deficiência, especificamente no âmbito cognitivo, podem limitar o uso do sistema, mas tais perfis também não estariam incluídos nas demais características apresentadas aqui. A proposta também não atende, em princípios ao usuário surdo-cego, uma vez que a tecnologia disponível para o desenvolvimento do projeto não possui os recursos necessários para suas necessidades específicas.

Certamente que o produto desenvolvido possui similaridades em diversos aspectos com outras soluções digitais para customização de interfaces. Entretanto, seu uso orientado a promover uma condição de inclusividade no design de e-books é inovador no que temos informação, portanto as análises de similares que surgem para apoiar aspectos criativos do projeto levarão em conta aspectos funcionais e/ou estéticos específicos para a solução de problemas. Assim, a característica de "cenário" apresentados por Meurer e Szabluk (2012) como uma dos fatores a serem observados na metodologia do projeto não considera produtos já existentes no mesmo âmbito.

A síntese da estratégia do projeto pode, portanto, ser assim determinada: Objetivos:

**a.** Sistema customizável para adaptação da interface às características do usuário

- **b.** Atender a requisitos de usabilidade
- **c.** Não se evidenciar apenas como solução de acessibilidade
- **d.** Atender ao escopo do produto

Usuários:

- **a.** Formação acadêmica em Nível Médio
- **b.** Domínio das interfaces dos desktops
- **c.** Uso da língua portuguesa
- **d.** Todos os perfis cognitivos quanto ao domínio da interface gráfica
- **e.** Pessoas com e sem deficiência

## **3.3.2. Escopo**

O plano do Escopo aborda os Requisitos de Conteúdo e as Especificações Funcionais. O primeiro trata dos elementos específicos de conteúdo do sistema, neste momento é importante deixar bastante claro que para esta proposta não serão discutidas as questões relativas ao conteúdo do e-book, pois a ideia é de que seja uma solução de sistema que possa ser incorporada a conteúdos diversos. Os conteúdos do e-book são desenvolvidos pelos seus autores e podem variar em linguagem (textual, imagética), quantidade e campo (ciências humanas, exatas, biológicas etc.). Sendo assim, os requisitos de conteúdo para o presente projeto são referentes aos elementos que compõem o sistema que viabiliza a customização do e-book. Neste sentido, esses requisitos estarão muito próximos às Especificações Funcionais que Garret (2011) descreve como sendo "um conjunto de funcionalidades, descrições detalhadas de funcionalidades que o site deve incluir para ir ao encontro das necessidades do usuário". Este item verifica, portanto, os requisitos do sistema para que possa atingir os objetivos descritos e atender ao perfil de usuário. Sob certos aspectos, as especificações funcionais são determinadas por algumas questões de usabilidade, para as quais são tomadas como referência as 10 Heurísticas de Nielsen (NIELSEN, 1993). Da mesma forma que os requisitos de conteúdo, as especificações de funcionalidades são referentes ao sistema de customização e não ao ebook enquanto projeto de interface ao usuário.

## **3.3.2.1. Requisitos de conteúdo**

Tendo em vista as prioridades já definidas, os requisitos de conteúdo são determinados como: acessar o conteúdo de forma direta; visualização e descrição de imagens e sons; ajuste de texto para leitura; configuração de cor e contraste; marcação de texto. Cada requisito pode ser detalhado como:

# **a. Acessar o conteúdo de forma direta**

O sistema deve ser orientado para as necessidades do usuário de forma que este possa configurá-lo de acordo com as características que ele considerar importante para o processo de interação entre ele e o sistema. Neste sentido deve oferecer funcionalidades que possam viabilizar o acesso levando em conta as características de usabilidade. Ao mesmo tempo em que deve estar evidente para o usuário, o sistema não deve se colocar como barreira para o acesso ao conteúdo. Assim, ao invés de uma posição justaposta à interface, os recursos de customização deverão estar sobrepostos a esta, de modo que o usuário possa visualizar imediatamente o que está sendo modificado e ter a sensação de ter o controle do sistema. Ao mesmo tempo, isso tende a evitar erros, pois a tarefa não é divida em várias etapas (acessar painel de acessibilidade, controlar alteração, sair do painel, verificar alteração), mas a resposta é verificada ao mesmo tempo em que a tarefa é executada.

## **b. Marcação de texto**

O sistema deve oferecer ao usuário a possibilidade de acompanhar o progresso de leitura do conteúdo do e-book. Desta forma o recurso de marcação do último ponto lido pode favorecer a otimização da leitura para que o usuário não precise fazer a procura de onde parou de ler. Por meio do código o sistema fará esta verificação a partir do momento em que o e-book foi fechado, ao abrí-lo novamente, automaticamente a página deverá ser a última visualizada pelo usuário.

O uso deste recurso agiliza o processo de interação do usuário com o sistema na medida em que elimina procedimentos repetitivos a cada acesso do mesmo. A retomada da leitura se dará a partir da título inicial da página. Caso deseje retomar a outro ponto da leitura, deverá fazer a busca pelo sumário do e-book.

## **c. Visualização e descrição de imagens e sons**

Todas as imagens devem poder ser visualizadas e descritas quanto ao seu conteúdo. O primeiro requisito refere-se à condição de exibição direta das imagens sem uso de referências indiretas às mesmas por meio de *hiperlinks textuais* ou *thumbnails*. Ambos exigem que o leitor acione um comando para exibição da imagem, adicionando uma etapa à tarefa, o que dificulta o acesso. O segundo indica que todas as imagens devem possuir descrição tanto no código, quanto por meio de legendas. A descrição do código otimiza a utilização de ferramentas de leitura, enquanto este apresenta diretamente o conteúdo, quando o som não está presente. A descrição de sons é usada tanto quanto o mecanismo de áudio não está presente, quanto para usuários com deficiência auditiva e pode ser aplicado em vídeos (janela de libras ou legendas) e em áudios puros (transcrição).

### **d. Ajuste de texto para leitura**

Não deve haver um padrão quanto à formatação do texto quanto ao corpo e a natureza da fonte. Neste caso, o sistema deve oferecer condições para que o usuário possa ajustar o texto conforme suas necessidades e interesses. Para isso, deverá ser oferecida a condição de aumentar o texto de forma ilimitada para que o usuário tenha controle total de sua apresentação. Deverá, portanto, ser verificada a condição para que o texto seja automaticamente ajustado ao seu campo de leitura de modo a diminuir os prejuízos na leiturabilidade.

A natureza da fonte também poderá ser escolhida, não somente por se tratar de uma questão estética, mas também funcional. A oferta de fontes deverá atender a variações estruturais que, ao mesmo tempo em que oferecem opções marcantes para escolha do usuário, também não comprometem a legibilidade e a leiturabilidade. Para isso opta-se por oferecer fontes romanas $32$  divididas em quatro estilos definidos pela classificação tipográfica BS 2961:1967 $33$ , a saber: humanista; mecânica; linear neogrotesca e linear monoespacejada. O critério para a escolha desses estilos está em sua grande variação de opções e as boas condições de leiturabilidade que oferecem em ambientes digitais. As Humanistas possuem terminais retos, serifas oblíquas e triangulares, contraforma aberta, baixa modulação e altura de x média, que funcionam bem em telas. As fontes Mecânicas possuem terminais retos, serifas retas e quadradas, contraforma média, baixa modulação e altura de x grande. As Lineares Neogrotescas têm como características que otimizam leiturabilidade em telas os terminais retos, ausência de serifas, contraforma aberta, baixa modulação e altura de x grande. As Lineares monoespacejadas possuem as mesmas caracterísiticas das proporcionais34, sendo que possuem como característica o fato de o espacejamento entre as letras não ser proporcional ao desenho destas, mas se manter sempre o mesmo (alguns de seus desenhos, embora caracterizados como lineares, podem assumir traços de serifadas mecânicas).

A escolha pelas Lineares Neogrotescas monoespacejadas deve-se às recomendações de RELLO e BAEZA-YATES (2013) para melhor leiturabilidade por pessoas com dislexia $35$ .

O e-book atual usa três fontes, a "Bitter" (Mecânica) para marcação de seções, a "Roboto" (Linear Neogrotesca) para subtítulos e a "Lora"(Didone) para o corpo de texto. Além destas, há uma outra fonte usada no logotipo, mas que não é considerada uma vez que trata-se de um uso restrito a este. Tanto a "Bitter" quanto a "Roboto" atendem aos requisitos propostos como opções de fontes oferecidas. A "Lora", embora possua uma razoável leiturabilidade, se difere do padrão sugerido devendo, portanto, ser substituída. A sugestão é usar a "Alegreya" (Humanista) e a "Inconsolata" (Monoespacejada), além das anteriores, segue abaixo (figura 63) demonstrações das fontes escolhidas:

<sup>&</sup>lt;sup>32</sup> Fontes romanas são as originadas das escritas humanistas do século XV e que derivaram nas letras mais usadas desde o surgimento da Tipografia de Gutenberg (ex: ABCabc). Diferenciam-se de outros desenhos como as itálicas, caligráficas, góticas e outras (ex: ABCabc).

<sup>&</sup>lt;sup>33</sup> Norma estabelecida pela British Standard de Classificação Tipográfica, muito usada entre os profissionais da tipografia.

<sup>&</sup>lt;sup>34</sup> Não há referência na literatura para o termo "proporcional" junto às classificações tipográficas. Seu uso no texto é somente para diferenciar das fontes monoespacejadas.

<sup>&</sup>lt;sup>35</sup> A mesma pesquisa destaca não haver melhoras com o uso de fontes específicas para disléxicos (como OpenDys, por exemplo), por isso não se sugere aqui seu uso como padrão.

# **Bitter** Roboto Alegreya

Inconsolata

Figura 63 - Fontes escolhidas para o e-book Fonte: imagem da autora.

Uma outra variável relevante no ajuste de texto, além da escolha da fonte, é o ajuste entrelinhas. Não existe um padrão único para sua medida, uma vez que é função de características da fonte escolhida, como a altura de x, modulação e largura da fonte. Neste sentido, deve ser oferecida a opção de ajuste entrelinhas, entretanto, ao contrário do aumento da fonte, serão oferecidas três opções de ajustes (apertado, médio, aberto), uma vez que essa variável, no que diz respeito à leiturabilidade, não pede um ajuste mais preciso, até mesmo porque a percepção da distância entre as linhas muda conforme se aumenta o corpo da fonte.

Existem dois grupos de usuários específicos que precisam de uma atenção especial na questão do tratamento tipográfico, que são as pessoas com visão central e visão periférica. Esses usuários, como os próprios nomes dizem, possuem limitações na amplitude da visão, de modo que conseguem perceber com nitidez imagens que ficam no centro ou na periferia do campo de visão, respectivamente.

Para ambos os casos, um modelo recomendado (MUTER, 1996; RUBIN, TU-RANO, 1994) de leitura é a "Apresentação Rápida de Série Visual" (RSVP, sigla em inglês). Este modelo apresenta um modo de leitura em que palavras ou sequências de palavras são apresentadas automaticamente de modo dinâmico, no mesmo ponto da tela. Isso permite uma leitura do texto sem a movimentação dos olhos, que podem ficar fixados somente em um ponto de leitura. O plugin "Faster!" Para a linguagem JavaScript, ilustra como esse recurso pode ser implementado na figura abaixo:

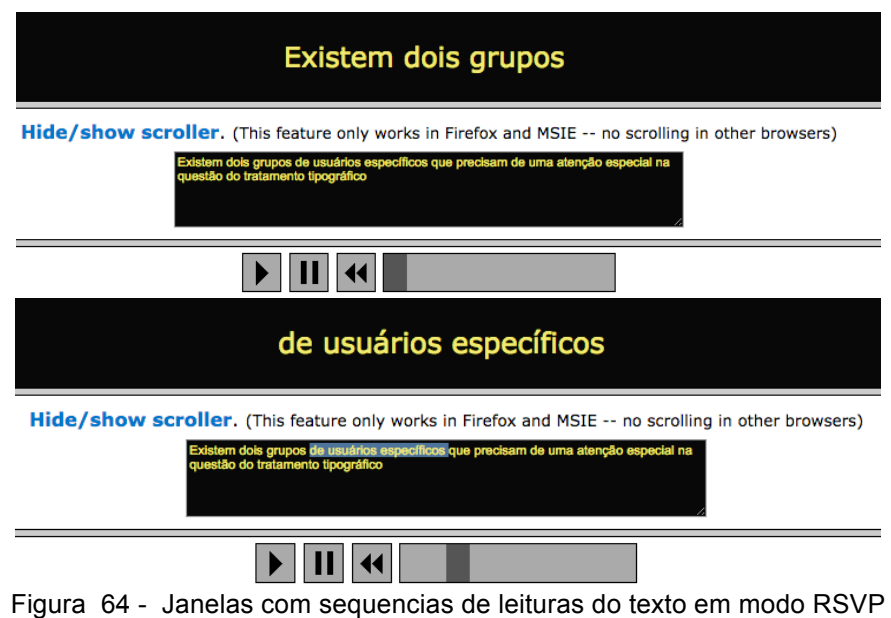

Fonte: http://www.fsavard.com/

A implementação deste recurso no sistema de customização não somente otimiza a leitura para pessoas com tais limitações, mas também é recomendado para pessoas com visão normal como recurso de aceleração de leitura (MUTER; KANG, 1989), caracterizando-o como recurso de inclusão e não de integração.

# **e. Configuração de Cor/Contraste**

A visualização da interface é diretamente afetada pela sua composição cromática. Deve haver a possibilidade de ajustes tanto na cores quanto nos contrastes dos conteúdos apresentados. O conceito de cor inclui, segundo (GUIMARÃES, 2000) ao menos três componentes<sup>36</sup>: luminosidade, matiz e saturação. Quando, no senso comum, indica-se referência à variação da cor, em geral está se indicando somente as mudanças de matiz. Entretanto, variações de luminosidade e saturação também determinam mudanças de cores. Na verdade, mesmo a escolha por matizes, inclui implicitamente escolhas de luminosidade e saturação. Assim, o azul "puro<sup>"37</sup>, é mais escuro que o vermelho, verde e amarelo, nesta ordem, e possui a mesma alta saturação que estas.

Enquanto que a saturação determina a "pureza" da cor ou a quantidade de cinza que ela contém, que em termos práticos significa o quanto o canal que compõe sua matiz se aproxima dos valores dos demais canais (em se tratando de sínte-

<sup>&</sup>lt;sup>36</sup> Outros autores usarão outros termos, mas todos concordam na divisão em três componentes com as mesmas características. (GUIMARÃES, 2000).

<sup>37</sup> A pureza neste caso é a ausência de cinza, o que caracteriza a matiz em sua máxima saturação.

se aditiva, ou RGB), sua variação causa uma impressão de cores menos "vivas" por um lado, mais "naturais" por outro, uma vez que se aproximam das impressões cromáticas que temos no mundo natural. Para as pessoas daltônicas, essa é uma componente importante, na medida em que a resultante da ausência de algumas funções das células que processam informações cromáticas é a percepção de cores com baixa ou nenhuma saturação, dependendo do tipo de daltonismo (Figura 65). Para isso, a variação das cores deve se dar pela diferença de luminosidade. É importante destacar que, para estes casos, o aumento no contraste do monitor não interfere na percepção das cores, uma vez que a referência é quanto à luminância enquanto componente da cor e não à variação na emissão de luz do equipamento.

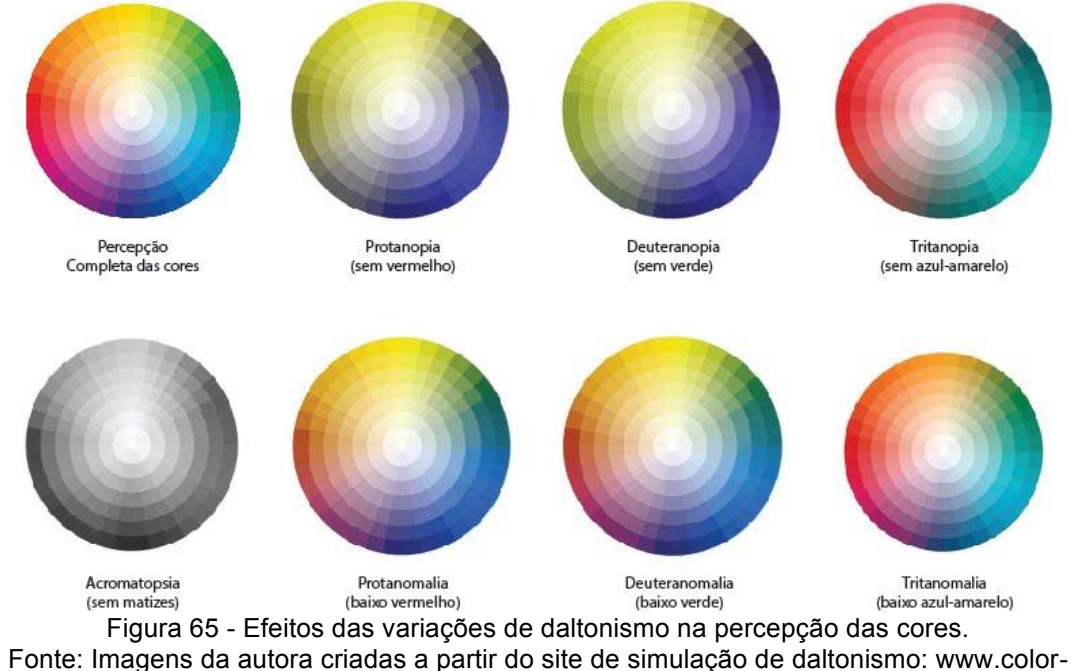

blindness.com

Um exemplo de possível aplicação com variação cromática que desconsidera a percepção de pessoa com daltonismo é apresentada na figura 66. Nela se observa à direita, a visão do espectro completo e à esquerda a visão da pessoa com Protanopia. Percebe-se que, ainda que na imagem à direita haja um déficit de leiturabilidade, na imagem à esquerda há uma perda quase total de legibilidade.

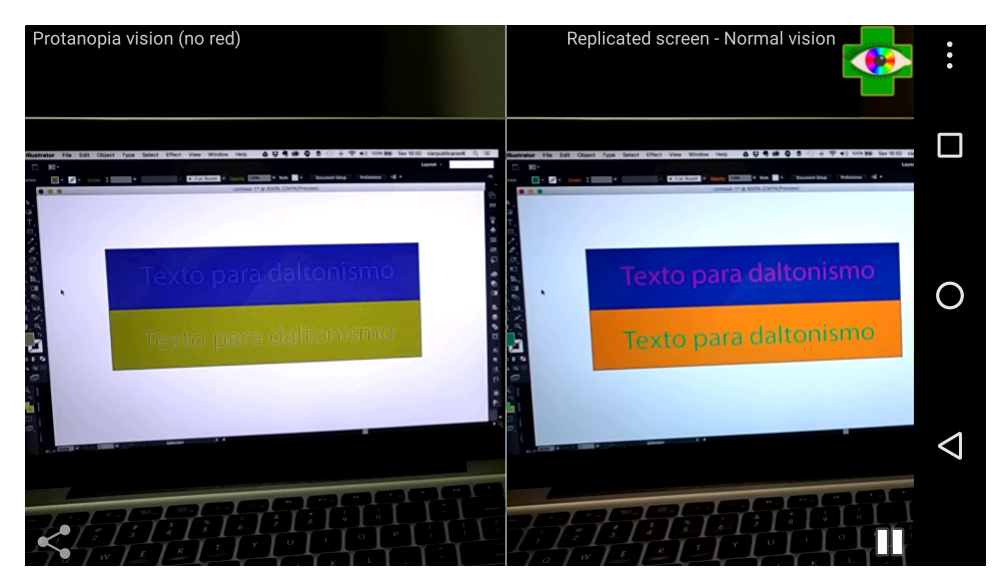

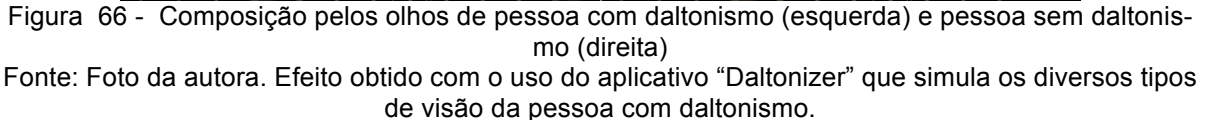

Do ponto de vista estético, as composições cromáticas também são determinantes na harmonia visual entre os elementos, que pode determinar o conforto que o usuário tem ao observar a interface. Assim, a escolha das opções cromáticas que serão disponibilizadas para a customização deverá adotar critérios que viabilizem não somente relações de bom contraste para garantir melhor visibilidade, como composições harmônicas que permitam soluções esteticamente agradáveis.

Tomando-se como ponto de partida o fato de que o designer do e-book define sua paleta cromática a partir de relações funcionais e formais referentes ao conceito do projeto, o sistema que permite a customização cromática deve tomar como base para a oferta de opções essa mesma paleta, apenas respeitando a sugestão apresentada a seguir.

Os caminhos para se estabelecer combinações cromáticas podem ser os mais variados, observando-se desde fatores psico-fisiológicos a estéticos. Johannes Itten, professor na Bauhaus, defendia em seus estudos sobre composições que "por harmonia cromática eu defendo a arte de desenvolver temas a partir de relações sistemáticas entre cores de modo a servir como base de composição." (ITTEN , 1970, p.73). O autor propõe então um sistema de organização cromática que chama de Diática, Triádica e Tetrádica. Cada combinação envolve um número determinado de cores dentro do círculo cromático. Assim, uma combinação tetrádica envolve quatro cores dentro do círculo, selecionados a partir do vértice de um quadrilátero regular (Figura 67). Da mesma forma uma composição triádica é formada por uma figura triangular enquando uma diática é formada por duas cores diametralmente opostas no círculo.

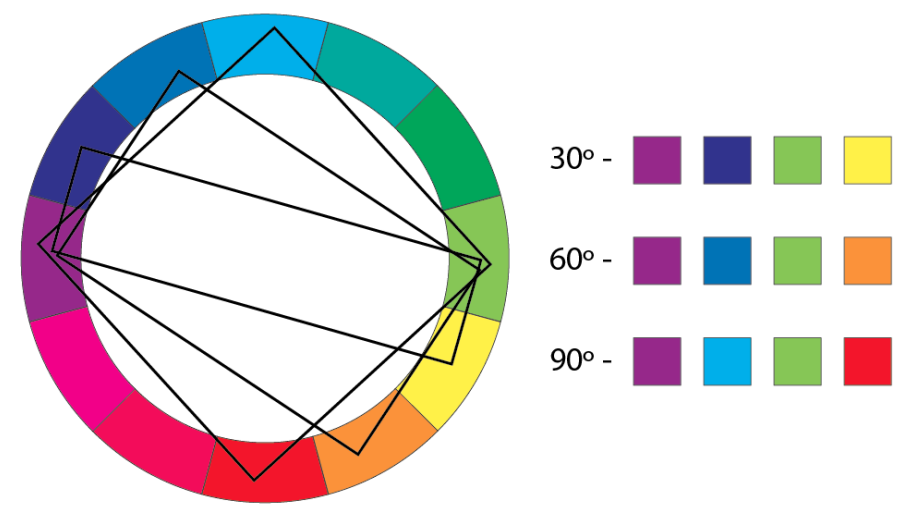

Figura 67 - Composições cromáticas tetrádicas a partir de ângulos de 30º, 60º e 90º. Fonte: imagem da autora.

Na figura 67, que mostra possibilidades de composições tetrádicas, nota-se que duas matizes opostas se repetem independentes do ângulo adotado, uma vez que são diagonais do quadrilátero. O presente projeto opta por usar este modelo de combinações por oferecerem uma variação harmônica de matizes e garantirem sempre um mínimo de contraste entre as luminâncias das cores (segundo a WCAG, para situações de baixa-visão severas, a relação deve ser de 7:1). A ideia é que para cada projeto de e-book, adote-se uma cor dominante (um vértice do retângulo) e as demais sejam definidas a partir deste. Uma ferramenta online chamada "Paletton" (www.paletton.com), pode ser usada como base para a escolha das matizes, uma vez que apresenta as possibilidades de composições cromáticas (diáticas, triádicas e tetrádicas) e ainda apresenta o código de cada cor para a programação.

Uma vez que, para pessoas com certos graus de baixa visão, o uso de contrastes mais extremos é necessário, o sistema oferece, além das quatro cores determinadas pelo círculo, o preto e o branco como padrões em todas as opções.

Na aplicação para o e-book "África em Arte Educação" a composição, quando vista pela pessoa com daltonismo, apresenta uma variação razoável de matizes, uma vez que as combinações não se afastam muito de uma organização tetrádica. Entretanto, para fins de implementação do sistema, este adota uma cor dominante, neste caso o azul R0; G148; B148 (#009494 em código de programação) que se aproxima do azul claro original da imagem. As demais serão determinadas pelo círculo cromático, com o uso da ferramenta "Paletton" (figura 68). Ao posicionar a cor dominante no círculo, a ferramenta apresenta as três cores complementares e quatro derivações da mesma matiz com variações de luminância. Escolhe-se portanto, além da cor base, uma matiz em sua mínima luminância, outra em sua máxima luminância e a terceira pela cor central. Uma série de testes, aplicando essa metodologia com a ferramenta "Colour Contrast Analyser" (figura 69), demonstrou que ela atende aos requisitos das normas para contraste de texto. Para a verificação do resultado na perspectiva da pessoa com daltonismo, usou-se a ferramenta "Daltonizer" (figura 70) que simula as variações nas cores para este perfil de usuário.

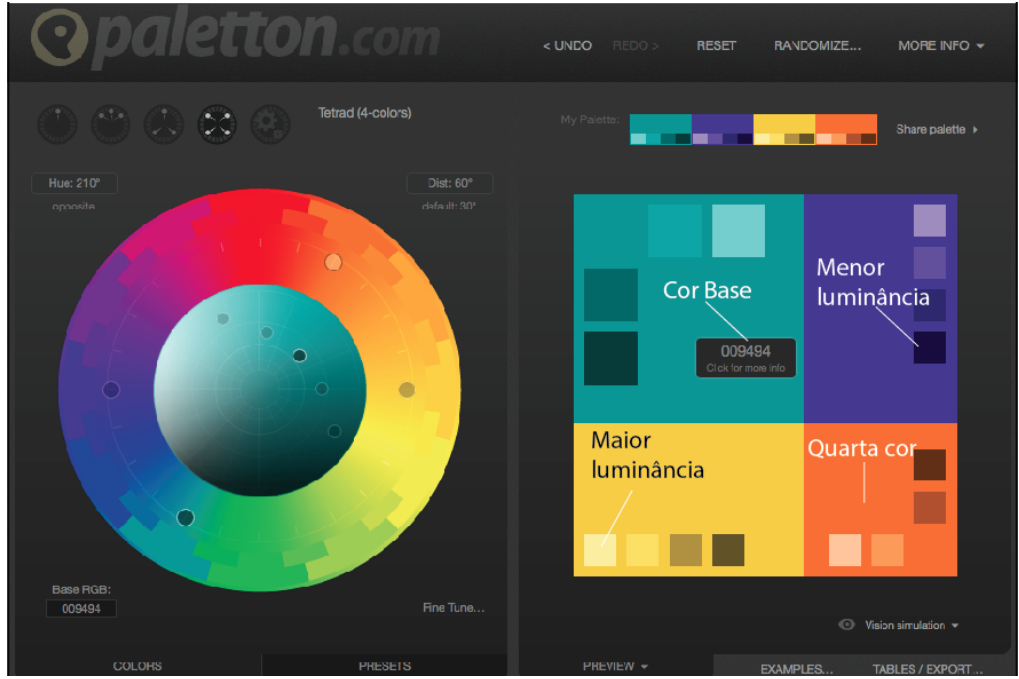

Figura 68 - Tela da ferramenta Paletton para definição de cores no círculo cromático. Fonte: www.paletton.com

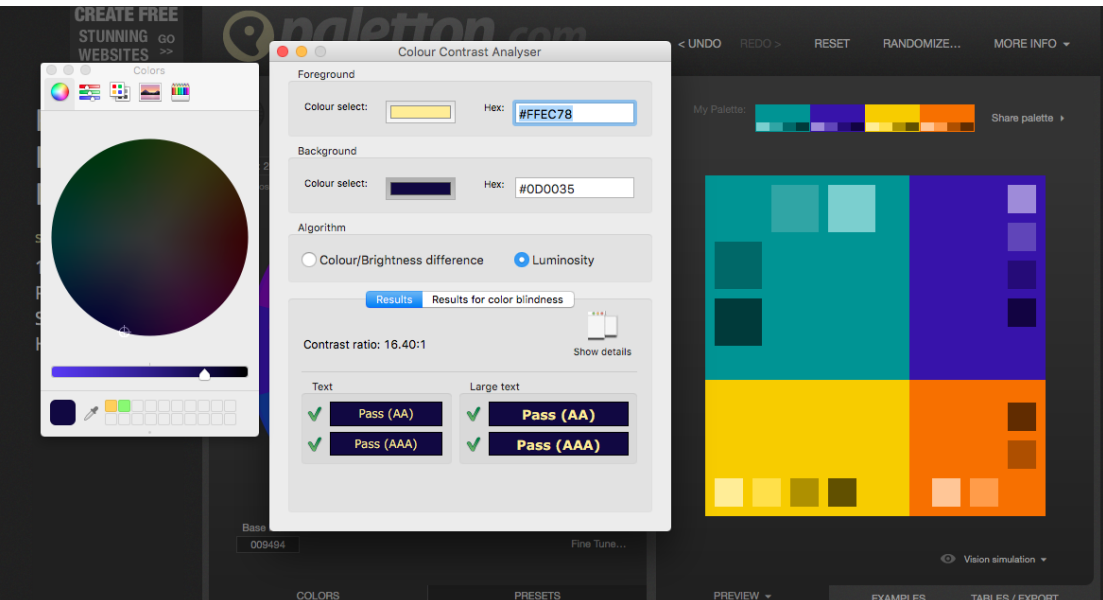

Figura 69 - Análise de contraste com a ferramenta Color Contrast Analyser Fonte: www.paletton.com

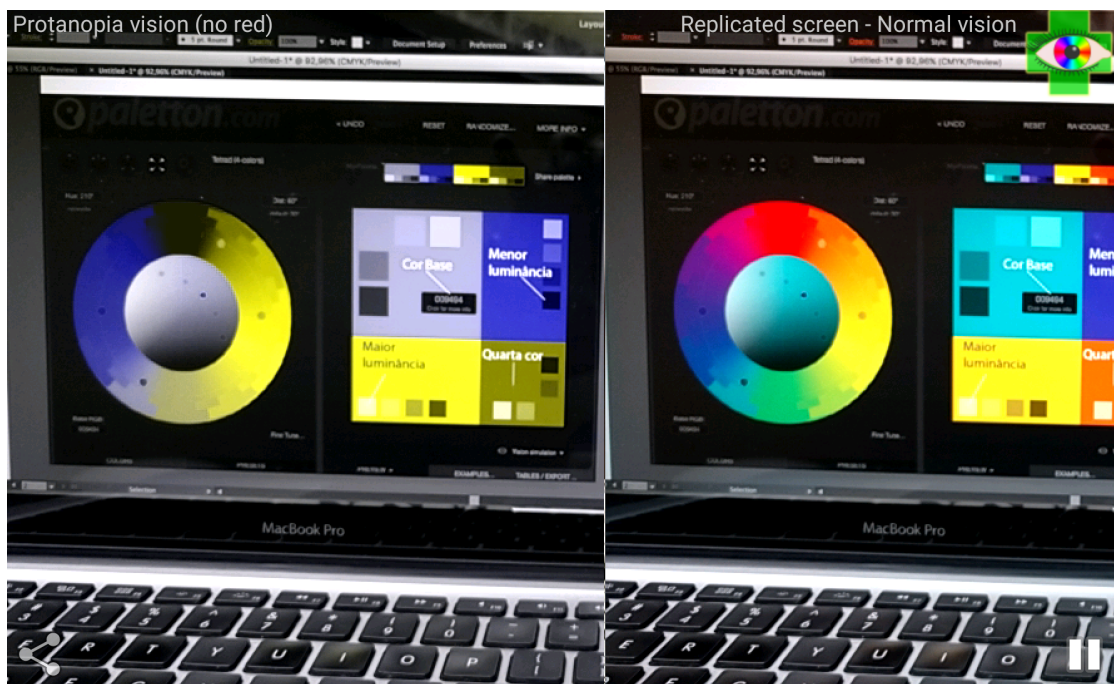

Figura 70 - Tela da ferramenta Daltonizer para avaliação de cores para daltonismo. Fonte: imagem da autora.

No caso do e-book atual, a escolha resultou na seguinte paleta:

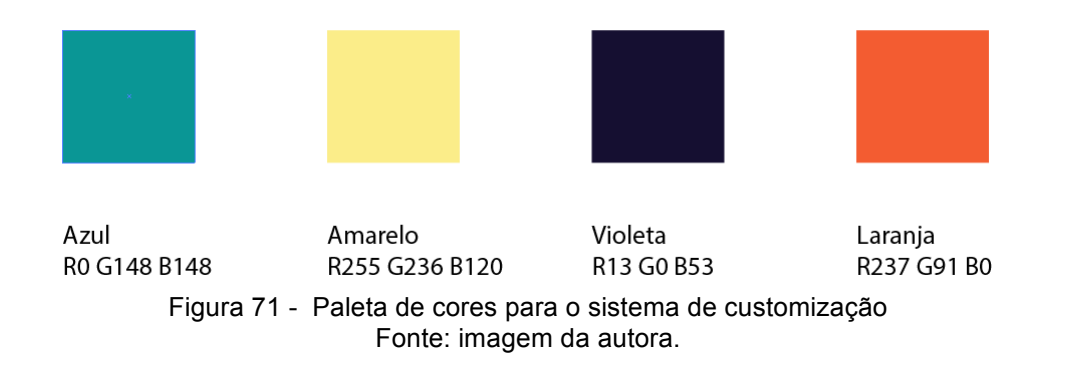

Além dessas, estarão disponíveis as cores preto e branco, para contraste máximo em caso de situações mais extremas não previstas pelos padrões.

Vale ressaltar, entretanto, que essa proposta para combinação cromática proposta por Itten e usada no sistema de customização não se apresenta como a melhor forma de estabelecer harmonias visuais entre as cores, nem se busca afirmar aqui que tal é a meta de modelos racionais como este. A ideia é criar um padrão que viabilize o trabalho do desenvolvedor que produzirá as opções para o sistema, tentando equalizar harmonia visual com funcionalidade para atingir uma proposta de Design Universal. Josef Albers (ex-aluno de Itten), após uma análise dos resultados do uso desses esquemas cromáticos, declara sobre a harmonização de cores que:

> [...] nenhum sistema mecânico de cores é flexível o bastante para calcular de antemão, dentro de uma só receita predeterminada, a multiplicidade dos fatores cambiantes aos quais já nos referimos. A boa pintura e a boa utilização das cores são comparáveis à boa cozinha. Até mesmo uma boa receita exige que se prove várias vezes o prato que está sendo preparado. E o bom provador será sempre o cozinheiro com bom paladar. (ALBERS, 2009, p.55)

Concordamos com Albers quando afirma que as melhores relações são produzidas pelo artista/designer por meio de sua sensibilidade e que, algumas vezes, a suposta "desarmonia" é algo que possa ser uma meta perseguida pelo criativo. Entretanto, essa visão deixa frágil a possibilidade de se garantir uma solução universal e por mais que esteja "desgastado pelo uso" (ALBERS, 2009), parece-nos o melhor meio de propor um padrão para customização.

# **3.3.2.2. Especificações funcionais**

As especificações funcionais, por sua vez foram definidas em: acesso sobreposto à interface gráfica do e-book; poucos níveis de interação; conteúdo limitado de variações; acesso total via teclado; acionamento automático de recursos de áudio e controles de som e legenda; randomização de interface no primeiro acesso; memorização de conteúdo dos acessos posteriores, desenvolvimento em HTML5 e Javascript, disponibilização de versões on e off-line e Design Líquido. Essas funcionalidades podem ser descritas como se segue:

## **a. Acesso sobreposto à interface gráfica do e-book**

O processo de customização da página é feito por meio de controles que disponibilizam as opções de edição (fonte, cores etc.). Tais controles podem ser disponibilizados de quatro formas: painel de controle remoto; em painel modal, painel justaposto e com interação direta. O acionamento desses painéis é geralmente feito através de um botão característico com referência visual à ação de edição, controle ou acesso ao sistema.

O painel de controle remoto é apresentado em uma janela própria na qual são feitos os ajustes que determinarão as atuações na janela do software/site. Ao acionar-se o botão de ativação uma nova janela é aberta com as funções editáveis. Seu uso é muito importante quando a quantidade de variáveis é muito grande, permitindo uma personalização bastante significativa do sistema. A principal desvantagem é que exige uma maior memorização, pois a cada alteração é preciso retornar à janela principal para verificar o resultado das escolhas. Um exemplo comum desse tipo de painel é o usado por Sistemas de Gerenciamento de Conteúdos (CMS), muito comum em blogs (figura 72).

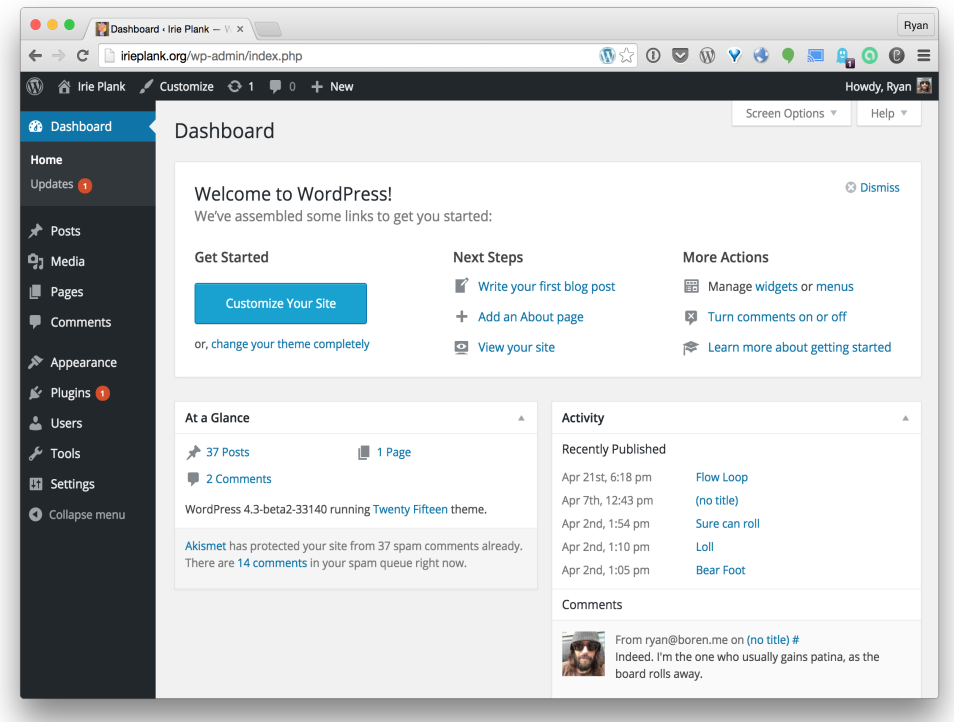

Figura 72 - Painel de controle remoto do WordPress. Fonte: www.wordpress.com

O painel modal é uma janela que se abre sobreposta à interface, apresentando as variáveis do objeto selecionado. Seu uso é mais comum quando a quantidade de alterações é menor, uma vez que é acionado para fazer mudanças contextuais. Sua vantagem é que o acesso é mais rápido, uma vez que o painel fica sobre a janela principal, e algumas alterações podem ser visualizadas enquanto são realizadas. Muito usado em softwares de edição, visto que a quantidade de possibilidades de edição é muito grande para organizar em um único painel (figura 73) A desvantagem quanto ao Design Universal é que não são acessíveis por leitores de texto e seu acesso exige um conhecimento mais avançado do software, uma vez que seu acionamento é feito por "atalhos" no teclado ou via cursor.

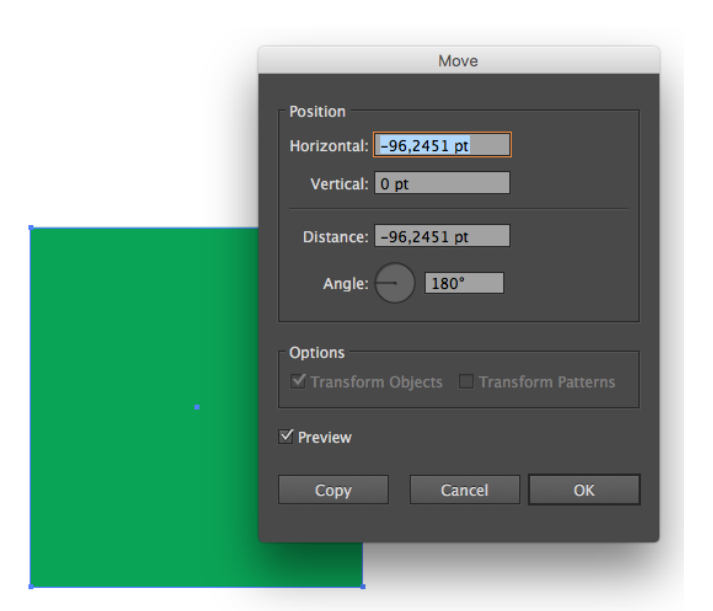

Figura 73 - Painel de controle modal, sobre software de edição de imagens Fonte: Ferramenta de edição Adobe Illustrator®

O painel justaposto é o mais usado para controle de funções de acessibilidade (figura 74). Trata-se de um quadro (diretamente exposto ou expansível) que contém as informações para edição dos elementos de interface. Em relação ao painel modal, sua vantagem é que ele não precisa ser acionado para o acesso, uma vez que fica em exibição direta na interface. A principal desvantagem é que seu controle é sobre todos os elementos da interface, não sendo possível ajustes contextuais. Por exemplo, ao querer ajustar as cores da tela, somente é possível fazer as combinações previstas no painel. Isso se deve ao seu posicionamento, uma vez que não pode conter a quantidade de variáveis de um painel de controle remoto (em função do próprio espaço que ocupa na interface) e não possui a função contextual do painel modal. Em função dessas limitações, em geral, esses painéis contêm as opções de ajustes que consideram as limitações de pessoas com deficiência. Isso torna-o um recurso integrador, uma vez que permite o acesso a esse perfil de usuário. Entretanto, não permite a inclusividade, visto que suas opções não são viáveis por pessoas sem deficiência<sup>38</sup>.

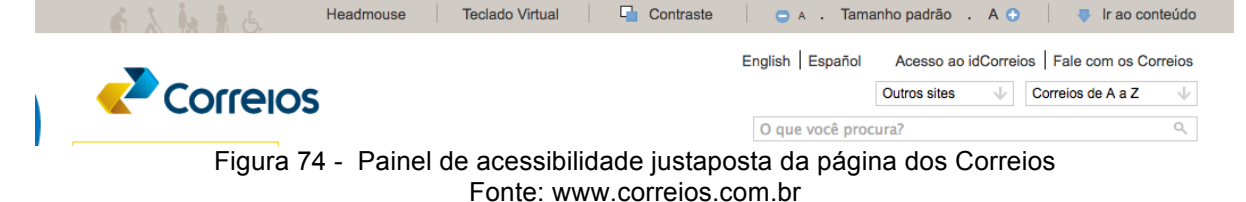

<sup>&</sup>lt;sup>38</sup> É certo que pessoas sem deficiência podem optar por aumentar a fonte ou mudar a combinação de cores, por exemplo, mas é muito improvável que o façam para ajustes de conforto, uma vez que são geralmente soluções orientadas.
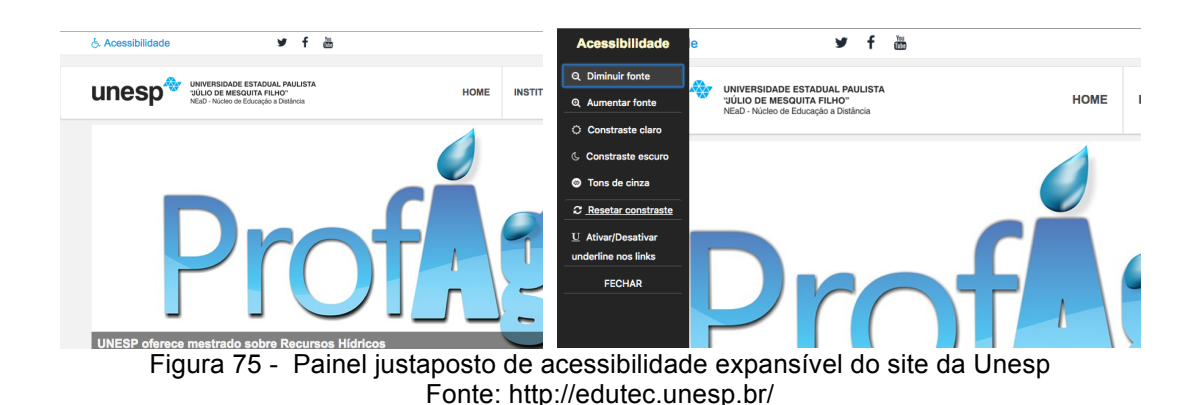

O painel de interação direta permite a ativação dos controles de variáveis diretamente sobre o objeto selecionado. Assim como o painel modal, permite uma edição contextual, o que é uma vantagem sobre o modelo justaposto, mas a diferença é que não se ativa uma outra janela, mas o controle aparece diretamente sobre o objeto. Seu uso é comum em ferramentas de conteúdo editável com muitas variáveis para ficarem em um painel remoto e exigem maior velocidade na edição, como no editor de texto usado para escrever este trabalho (figura 76). Para o sistema de customização do e-book, foi escolhido esse modelo de painel visto que, na perspectiva do Design Universal, ele oferece uma maior opção de combinações entre as variáveis, o que não somente permite uma adequação funcional para pessoas com deficiência, como ajustes estéticos para pessoas sem deficiência, caracterizando maior fator de inclusividade.

> a saturação determina a pureza da con ou a quantidade itém, que em termos práticos significa o quanto o canal que e aproxima dos valores dos demais canais (em se tratando  $\rightarrow$  A  $\rightarrow$  V  $\overline{12}$ A۸. J RGB), sua variação causa mas mais "naturais" por ou  $N I S \cong N - A + \frac{1}{2} = \frac{1}{2}$ Estilos máticas que temos no mundo natural. Para as pessoas ma componente importante, na medida em que a resultante jumas funções das células que processam informações rcepção de cores com baixa ou nenhuma saturação, de daltonismo (Figura ?). Para isso, a variação das cores Figura 76 - Painel de interação direta sobre texto selecionado. Fonte: Word Online

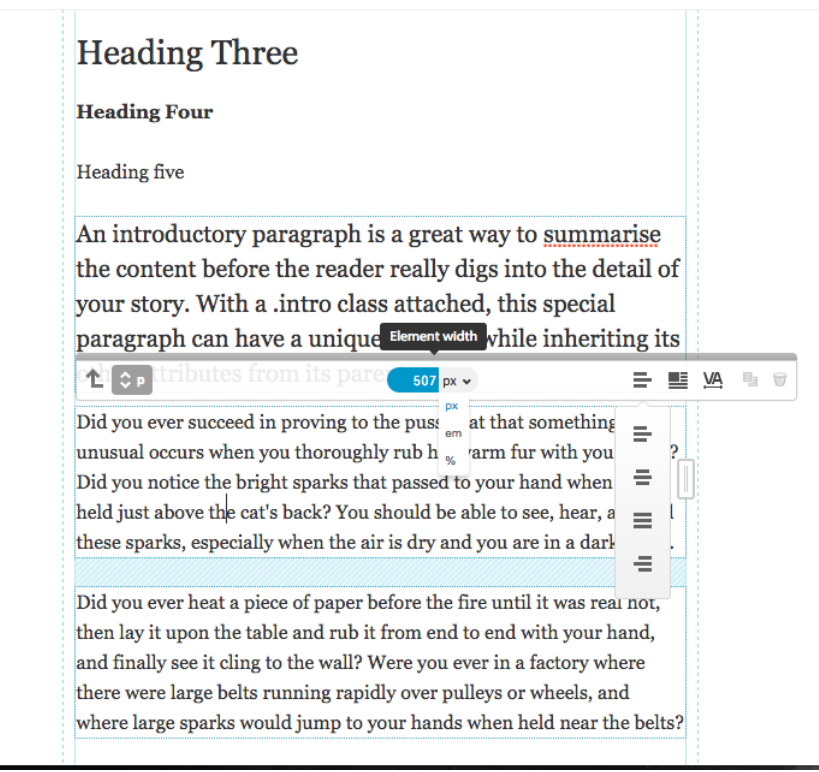

Figura 77 - Painel de interação direta sobre caixa de texto Fonte: www.typecast.com

## **b. Poucos níveis de interação**

Para se chegar à função desejada durante a interação com o software, é muitas vezes necessário ultrapassar algumas camadas de telas ou etapas de comandos hierarquizados para alcançar o nível desejado. Quanto maior a quantidade de níveis, mas complicada fica a navegação, uma vez que é preciso maior exercício de memória para se lembrar dos caminhos percorridos. Uma solução mais "rasa" por sua vez pode ampliar significativamente a quantidade de informações expostas no primeiro nível. É importante, portanto, encontrar-se o equilíbrio na organização dessas informações. No que trata do sistema de customização, os níveis aqui discutidos correspondem à distribuição dos controles de customização. Recomendamos que sua hierarquização não ultrapasse três níveis de acionamento, evitando o agrupamento em categorias que possam aprofundar mais sua estrutura.

## **c. Conteúdo limitado de variações**

Relacionado diretamente com o item anterior, trata-se da quantidade de informações disponíveis com as quais o usuário deverá lidar ao manusear o sistema. Por mais que se argumente a favor da customização, o preço a se pagar para uma interface adequada a cada perfil pode ser um exercício cansativo de ajuste dos

componentes da interface, que pode desestimular seu uso. Acreditamos que o fato de ser tratar de um material educacional, cuja relação com o usuário é mais duradoura, na medida do aprofundamento das questões nele levantadas, resulte em uma maior disposição para a preparação de sua leitura. Entretanto não é recomendado ultrapassar um limite de boa vontade do usuário a ponto de fazê-lo com que use o material sem realizar os ajustes necessários. Disso resulta uma lista menos extensa de requisitos de conteúdos, como já demonstrado.

## **d. Acesso total via teclado**

Todas as funcionalidades do sistema de customização devem ser acessíveis via teclado, tendo em vista a limitação visual de alguns usuários. Isso, deixa bastante caracterizado que o produto é desenvolvido para desktop. Certamente que é possível fazer-se adaptações futuras para dispositivos móveis, adequando-se os acionamentos às sua tecnologias (como o 3D *touch* da Apple), entretanto este não será o escopo deste projeto.

# **e. Acionamento automático de recursos de áudio e controles de som e legenda**

É bastante natural observar que a linguagem visual está sempre "acionada" quando se faz o acesso a qualquer interface gráfica, no entanto, as linguagens sonoras precisam ser "ativadas", na maioria dos casos, por se tratar, normalmente, de recursos de acessibilidade. Quando se trata de aplicativos de música ou vídeo, entretanto, o som é ativado naturalmente, por entender-se trata de interesse do usuário. No caso do sistema de customização, os recursos de áudio ligados a função de leitura de tela, deverão estar acionados no momento do acesso, permitindo que usuários que dependam da comunicação sonora possam ser contemplados com a leitura dos conteúdos desde o princípio.

## **f. Randomização de interface no primeiro acesso**

O sistema não apresenta um "padrão" a partir do qual a customização é feita. Como uma cadeira de escritório que é comprada na loja, para seu primeiro uso, é preciso fazer ajustes de altura, encosto, braços de acordo com a estrutura corporal do usuário. Do mesmo modo, o e-book sempre precisará ser ajustado para cada usuário no seu primeiro acesso. Sejam as cores, a tipografia, a posição das colunas,

nada estará "pronta" para o uso, exceto se a primeira apresentação coincidir com os interesses do usuário. Certamente que o sistema memorizará as escolhas em relação ao perfil do usuário determinado em seu login. Assim, para os acessos seguintes, as alterações já realizadas permanecerão inalteradas até que o usuário as modifique novamente.

#### **g. Memorização de acessos anteriores**

Não somente ficarão memorizados os ajustes realizados nos acessos anteriores, como o conteúdo também será marcado de modo que o usuário, após a saída do sistema, durante seu retorno possa ser levado diretamente ao último ponto do conteúdo acessado. Por se tratar de um e-book, embora o usuário possa refazer explorações no conteúdo já visto, em geral, seu uso é sequencial, na medida do avanço das discussões ali apresentadas. É bastante conveniente que seja disponibilizado a este os últimos conteúdos lidos de modo que ele não precise buscar novamente desde o começo, inclusive dependendo da memória para tal ação.

### **h. Desenvolvimento em HTML 5 e JavaScript**

A linguagem de desenvolvimento de sistema deverá ser o HTML 5 com o uso de recursos em JavaScript. Essa determinação visa garantir que o sistema seja acionado por meio de navegadores da web, uma vez que seu acesso fica mais universal, não dependente de sistemas operacionais específicos. Assim, para que seja acionado, basta que o usuário tenha o endereço do aplicativo que estará online e acessá-lo via qualquer navegador instalado em seu computador.

## **i. Disponibilização de versões on e off-line**

O primeiro acesso ao e-book, se dá pelo sistema on-line, em seguida o usuário pode fazer o download do mesmo e utilizá-lo off-line, o que traz ao usuário a viabilidade do uso sem que este processo dependa sempre das condições de acesso e de uso de internet.

As customizacões devem ser realizadas no modo on-line e posteriormente em outros acessos a memorização da customização já constará em sua estrutura. Uma vez realizadas no modo on-line as mesmas não podem ser alteradas no outro modo.

## **j. Design Responsivo**

A proposta da malha de diagramação do e-book dialoga com o conceito de Design Responsivo em função de sua estrutura inicial se dar por ajustes de configuração adotadas pelo usuário. São utilizados módulos que devem ser ajustados de acordo com a customização realizada, podendo gerar diferentes configurações de layout para cada usuário.

Para atender ao Design Responsivo a estrutura do sistema de customização é dividida em módulos, por meio de linhas e colunas e o conteúdo vai se acomodando de acordo com o tamanho da área de visualização como nos exemplos abaixo (figura 78).

> Todos os recipientes na página têm as suas larguras definidas em porcentagem - o que significa que eles estão baseados na janela de visualização em vez do conteúdo fixo em blocos. Um layout líquido irá entrar e sair quando você redimensionar a janela do navegador. (WEAKLEY, 2003).

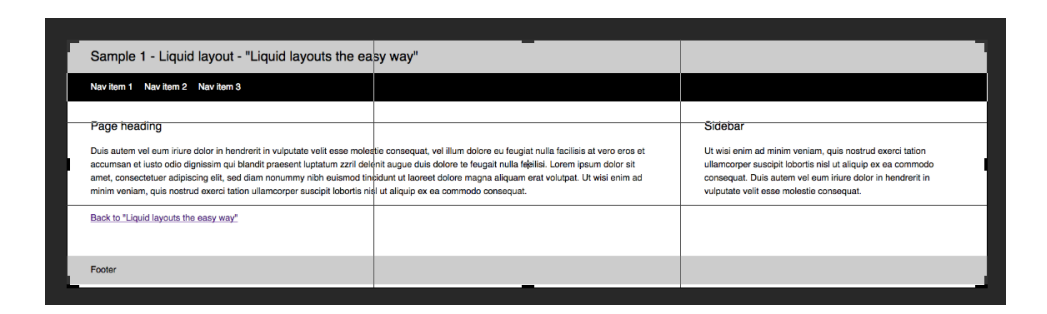

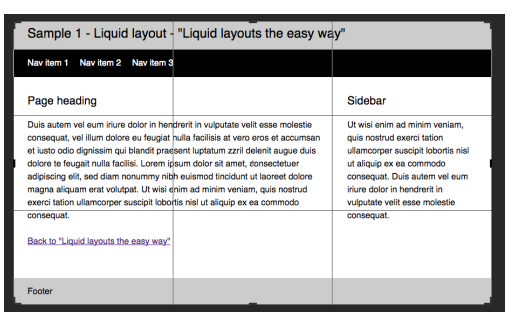

 Figura 78 - Exemplos de ajuste do diagrama de acordo com o formato da tela de apresentação. Fonte: http://maxdesign.com.au/jobs/example-liquid/sample5.html

Vale ressaltar uma pequena diferenciação quanto ao conceito de Design Adaptativo, que tem sido muito utilizado nos atuais projetos de interface. A principal diferença está em que o design adaptativo não somente ajusta sua interface à resolução de tela apresentada, mas também usa "adaptações" na estrutura a partir de limites específicos (CAO, 2016). Assim, um menu disposto horizontalmente na tela do desktop é ajustado para menu "drop down" (desdobrável) quando acessado na tela do celular (figura 79).

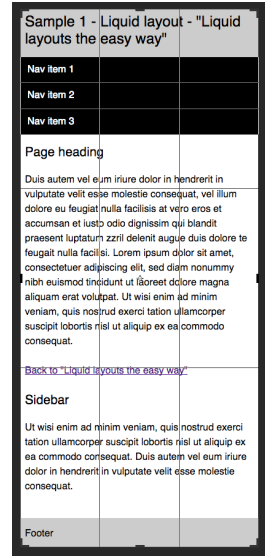

Figura 79 - Tela ajustada para medida de celular Fonte:http://maxdesign.com.au/jobs/example-liquid/sample5.html

Para que haja adaptação, é necessário o desenvolvimento de outras soluções de interface que estejam preparadas para ambas as situações. Tendo em vista a orientação deste projeto de sistema de customização para uso somente em desktops, somente a solução de Design Responsivo faz-se necessária.

## **3.3.3. Estrutura**

A próxima etapa no modelo de desenvolvimento apresentado por Garret (2011) é a estrutura. Esta se trata da organização dos elementos determinados anteriormente, resultando na sua disposição ao usuário. Tal etapa é divida em duas dimensões: o design de interação e a arquitetura de informação. O primeiro corresponde ao modo como o usuário interage com a interface, determinado por seus hábitos e compreensões do sistema. Isso resulta na definição de orientação dos elementos visuais dispostos. O segundo trata da organização das informações visando orientar a estruturação do sistema a partir da hierarquização das mesmas. As duas dimensões se parecem por estabelecer a orientação do usuário para o conteúdo. Entretanto, sua diferença está no seu ponto de referência: enquanto o design de interação parte das experiências do usuário e suas consequentes expectativas, a arquitetura de informação parte da complexidade das informações e suas categorizações para exposição na interface.

Uma das principais bases para o trabalho com o design de interação é a experiência do usuário que pode ser verificada por meio do seu modelo mental de realização de tarefa. Para isso, é preciso conhecer-se o perfil do usuário e mapear seus hábitos e os conceitos que orientam sua navegação. Como já descrito aqui, para o presente projeto, o perfil do usuário é muito abrangente e a experiência do usuário determinante para o projeto resume-se à efetivação do processo de customização do e-book. Assim, o design de interação aponta somente para o acionamento das funções do sistema. Neste sentido, em que a objetividade de uso é muito extrema, acontece, no presente projeto, uma aproximação muito grande entre o design de interação e a arquitetura de informação, até mesmo por conta das especificações funcionais que determinam poucas etapas de navegação.

Sendo assim, optamos por trabalhar somente na perspectiva da arquitetura de informação, considerando que o design de interação coincidirá com esta no que tange à estrutura do sistema. Para a apresentação da arquitetura de informação, faz-se necessário inicialmente um mapeamento das funções que estarão disponíveis ao usuário e em seguida os seus modos de organização (não cabe ainda a discussão de sua apresentação na dimensão visual, que será apresentada nas próximas duas etapas do processo). Esta última é apresentada na forma de um organograma que expõe os elementos em uma hierarquia de modo que se possa determinar posteriormente sua disposição na interface.

As funções disponíveis do sistema, determinados nos requisitos de conteúdo da etapa de escopo são:

**a.** Ativar/Desativar Edição

- o Ajustar tamanho de fonte
- o Ajustar tipo de fonte
- o Ajustar entrelinhas
- o Ativar RSVP
- o Ajustar cor da fonte
- o Ajustar cor do fundo
- **b.** Ativar/Desativar Sons
	- o Ajustar pausar/tocar
	- o Ajustar velocidade de leitura
	- o Ajustar idioma
- **c.** Ativar legendas/libras (vídeos)
- o Ativar/desativar legendas
- o Ativar/desativar libras
- **d.** Ativar marcação de trecho lido
	- o Desmarcar/marcar trecho
	- o Voltar ao início/final

Os fluxogramas que representam as estruturas apresentadas acima e as sequências de ações do usuário ficam portanto deste modo:

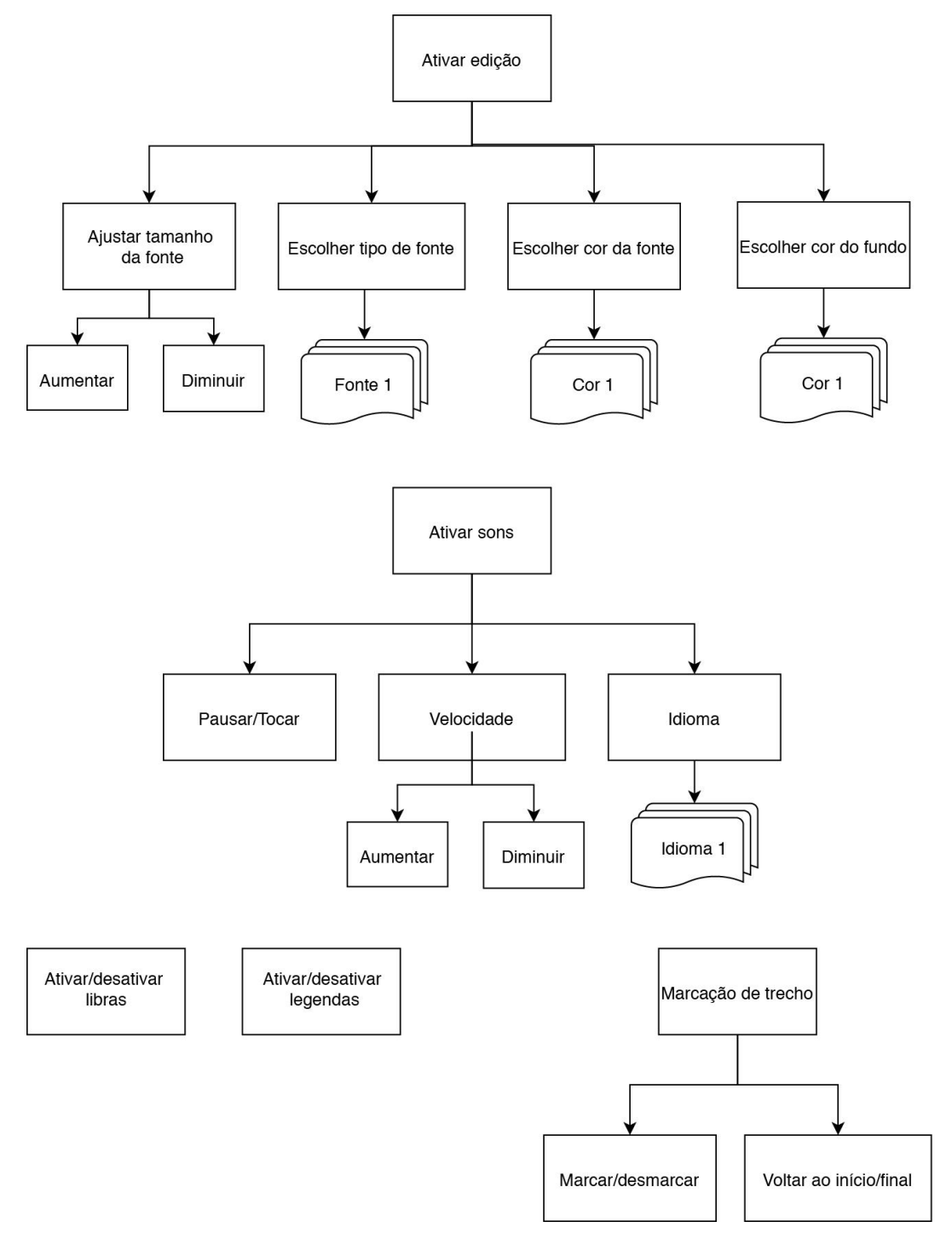

#### Figura 80 - Arquitetura de Informação

#### **3.3.4. Esqueleto**

Nesta etapa, tem início a organização visual da interface gráfica do sistema de customização. Garret (2011) determina três elementos neste plano do projeto: 1. Design de Interface; 2. Design de Navegação; Design de Informação. O primeiro trata de fornecer ao usuário condições para realizar ações: "A interface é o meio pelo qual os usuários de fato entram em contato com a funcionalidade definida nas especificações e estruturadas no design de interação" (GARRET, 2011, p.109. Tradução nossa.). O design de navegação oferece ao usuário condições para ir aos lugares: "O design de navegação é a lente pela qual o usuário pode ver a estrutura e é o meio pelo qual o usuário pode se mover". (GARRET, 2011, p.109. Tradução nossa.). O design de informação relaciona-se a fornecer informações ao usuário: "Esse é o mais amplo dos três elementos deste plano, potencialmente incorporando ou dando os contornos aos aspectos de praticamente tudo o que vimos até aqui no que diz respeito tanto ao lado funcional quanto ao lado informacional".(GARRET, 2011, p.109. Tradução nossa.).

### **3.3.4.1. Design de interface**

O termo "Design de Interface" é muito usado entre os profissionais de Design como uma área de projetos orientados ao desenvolvimento de projetos de interface gráfica, que substitui o que antigamente era conhecido como Web Design. Tal mudança se deu a partir dos avanços tecnológicos que resultaram em soluções em ambientes digitais, nos quais a Web, em seus conceitos iniciais já não atendia totalmente, como nos casos de jogos, aplicativos, redes sociais. Embora possam estar conectados pela Internet, não necessariamente usam os protocolos que fundamentam a WWW que resume o conceito de Teia Conectada Mundialmente. No projeto do sistema de customização, entretanto, utilizamos o termo "design de interface" como um dos elementos que compõem o plano do "Esqueleto" do projeto. Segundo seu autor:

> O design de interface é tudo sobre selecionar os elementos de interface corretos para a tarefa que o usuário está tentando realizar e ordená-los na tela de um modo que possa ser imediatamente entendido e facilmente usado. (GARRET, 2011, p.14)

A sua prática está relacionada, portanto, à definição dos elementos com os quais o usuário deverá interagir para a realização das tarefas definidas no escopo e na estrutura do projeto. Tendo em vista partir do reconhecimento do usuário opta-se por elementos que façam parte do repertório comum dos projetos de interface. Tais elementos se apresentam segundo as funcionalidades anteriormente descritas. Vale ressaltar que os exemplos apresentados a seguir ainda não correspondem às soluções estéticas definidas para a interface gráfica, cuja apresentação acontece no plano da "superfície", a ser discutida posteriormente, portanto, as figuras servem apenas para a visualização dos objetos na perspectiva de suas funcionalidades. Todos os comandos podem ser acionados tanto pelo teclado quanto pelo cursor. Para o acionamento do teclado de cada função, será usada a tecla "alt" que deverá alternar entre os elementos interativos. Para as seleções de variáveis, cada objeto terá um acionamento específico descrito a seguir.

### **a. Ativar/Desativar Edição**

• Ajustar tamanho de fonte – Para esta ação será usado um "botão de incremento" para aumentar e outro para diminuir como no exemplo abaixo (figura 81). Como um seletor digital, a variação do tamanho fará pequenos saltos correspondentes às mudanças do corpo da fonte em valores inteiros (9,10,11,12...). A variação pelo teclado será com as teclas "para cima" e "para baixo".

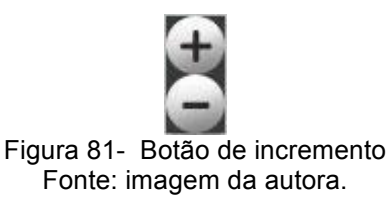

- Ajustar tipo de fonte Para esta ação será usada um botão tipo "lista dropdown" apresentando as opções de fonte (figura 83). Para alternar entre as opções serão usadas as teclas "para cima" e "para baixo" do teclado.
- Ajustar entrelinhas Para esta ação será usado um "botão de incremento" para aumentar e outro para diminuir. A variação do espacejamento fará pequenos saltos correspondentes a três espaços possíveis (apertado, médio, afastado). A variação pelo teclado será com as teclas "para cima" e "para baixo".
- Ativar RSVP Para esta ação será usado um "botão de alternâncias" (figura 82). Para alternar entre as instâncias será usada a tecla "barra de espaço".
- Ajustar cor da fonte Para esta ação será usada um botão tipo "lista dropdown" apresentando as opções de cores. Para alternar entre as opções serão usadas as teclas "para cima" e "para baixo" do teclado.
- Ajustar cor do fundo Para esta ação será usada um botão tipo "lista dropdown" apresentando as opções de cores. Para alternar entre as opções serão usadas as teclas "para cima" e "para baixo" do teclado.

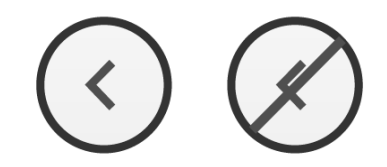

Figura 82 - Exemplo de botão de alternâncias. Um único botão com dois estados possíveis: ligado ou desligado. Fonte: imagem da autora.

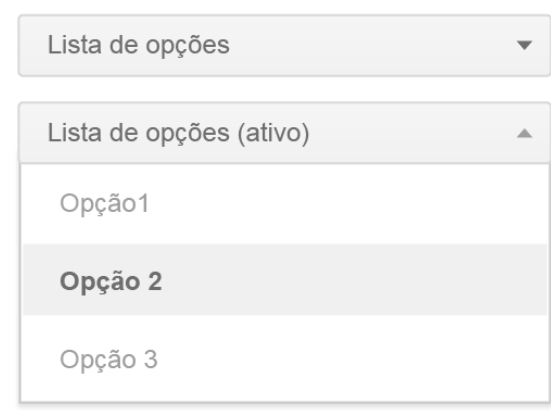

Figura 83 - Exemplo de botão tipo lista de opcões Fonte: imagem da autora.

## **b. Ativar/Desativar Sons**

- Ajustar pausar/tocar Para esta ação será usado um "botão de alternâncias" para tocar e pausar em instâncias distintas. O acionamento se dará pelo uso da barra de espaços.
- Ajustar velocidade de leitura Para esta ação será usado um "botão de incremento" para aumentar e outro para diminuir a velocidade. A variação pelo teclado será com as teclas "para cima" e "para baixo".

• Ajustar idioma – Para esta ação será usada um botão tipo "lista dropdown" apresentando as opções de idiomas. Para alternar entre as opções serão usadas as teclas "para cima" e "para baixo" do teclado.

## **c. Ativar legendas/libras (vídeos)**

- Ativar/desativar legendas Para esta ação será usado um "botão de alternâncias" para ativar e desativar as legendas em instâncias distintas. O acionamento se dará pelo uso da barra de espaços.
- Ativar/desativar libras Para esta ação será usado um "botão de alternâncias" para ativar e desativar os quadros de libras em instâncias distintas. O acionamento se dará pelo uso da barra de espaços.

## **d. Ativar marcação de trecho lido**

• Voltar ao início/final - Para esta ação será usado um "botão de alternâncias" para ir ao início da página ou para o último ponto lido em instâncias distintas. O acionamento se dará pelo uso da barra de espaços.

## **e. Selecionar modo de edição**

- Ativar edição Para esta ação será usado um "botão de alternâncias" para ativar e desativar a função de edição dos módulos da página. O acionamento se dará pelo uso da barra de espaços.
- Marcar editáveis os módulos editáveis deverão ser evidentes por meio de um "quadro ativo" que contorna cada um (figura 84).

Módulo não selecionado quadro ativo Módulo selecionado para edição

Figura 84 - Exemplo de quadro ativo para edição de módulo Fonte: imagem da autora

## **3.3.4.2. Design de navegação**

Trata-se do estudo para o desenvolvimento dos elementos navegacionais do sistema para definição dos componentes que viabilizam a localização do usuário no espaço da interface. No caso do presente sistema de customização, por se tratar mais de um recurso de interface do que de um produto de conteúdo propriamente dito (como seria o e-book, por exemplo), não há uma demanda muito extensa por um sistema de navegação muito complexo. Até mesmo porque, como definido na etapa da estrutura, a proposta é que a navegação do sistema seja bastante simples, em função das questões conceituais do projeto.

A apresentação dos elementos pode ser definida por meio de *wireframes*, que funcionam como uma apresentação gráfica do esqueleto da interface. Sem uma apresentação comprometida com soluções estéticas, eles ajudam a verificar os melhores posicionamento dos elementos de design de interface definidos acima, tendo em vista sua melhor localização para que o usuário possa encontrá-los e usá-los adequadamente.

A apresentação dos *wireframes* segue a categorização das funções definidas na estrutura e as suas sequências de ações conforme descritas na arquitetura de informação.

#### **a. Grid Modular no e-book**

Ainda que o projeto esteja centrado no desenvolvimento de uma solução de customização para objetos variados, é importante que os mesmos sigam alguns padrões de modo que o sistema possa se adequar a estes. Quanto à estruturação do conteúdo, é importante que seja feita uma diagramação sobre uma grid modular (figura 85), de modo que as janelas editáveis possam se relacionar com os módulos especificamente de modo que, em uma situação de responsividade da interface, não se perca a estrutura mínima e não aconteça sobreposições de conteúdos em função das customizações.

A estrutura do e-book (figura 86 ) sobre o qual o sistema de customização será desenvolvido contém uma área de navegação global, onde fica o logotipo do livro e onde ficam os botões de ajuste de texto e ajuste do leitor. Abaixo, ainda nesta área, fica um menu, em posição horizontal, sempre expandida, com as partes do módulo acessado (apresentação, capítulos, atividades e donwloads). Na área seguinte, de navegação contextual, ficam os módulos onde entram os textos e imagens de conteúdo de cada parte do livro.

Os conteúdos são divididos em "texto principal" e "texto auxiliar" (figura 87). O texto principal é o conteúdo central de cada parte do livro, enquanto os textos auxiliares são conteúdos de reforço, observações, curiosidades ou encaminhamentos para as atividades. Como se trata de uma estrutura modular, a posição desses textos não precisa ser fixa, podendo variar tanto de posição quanto de tamanho de acordo com o designer do e-book. Toda a navegação dos textos se dará por paginação (exceto quando ativada a função RSVP).

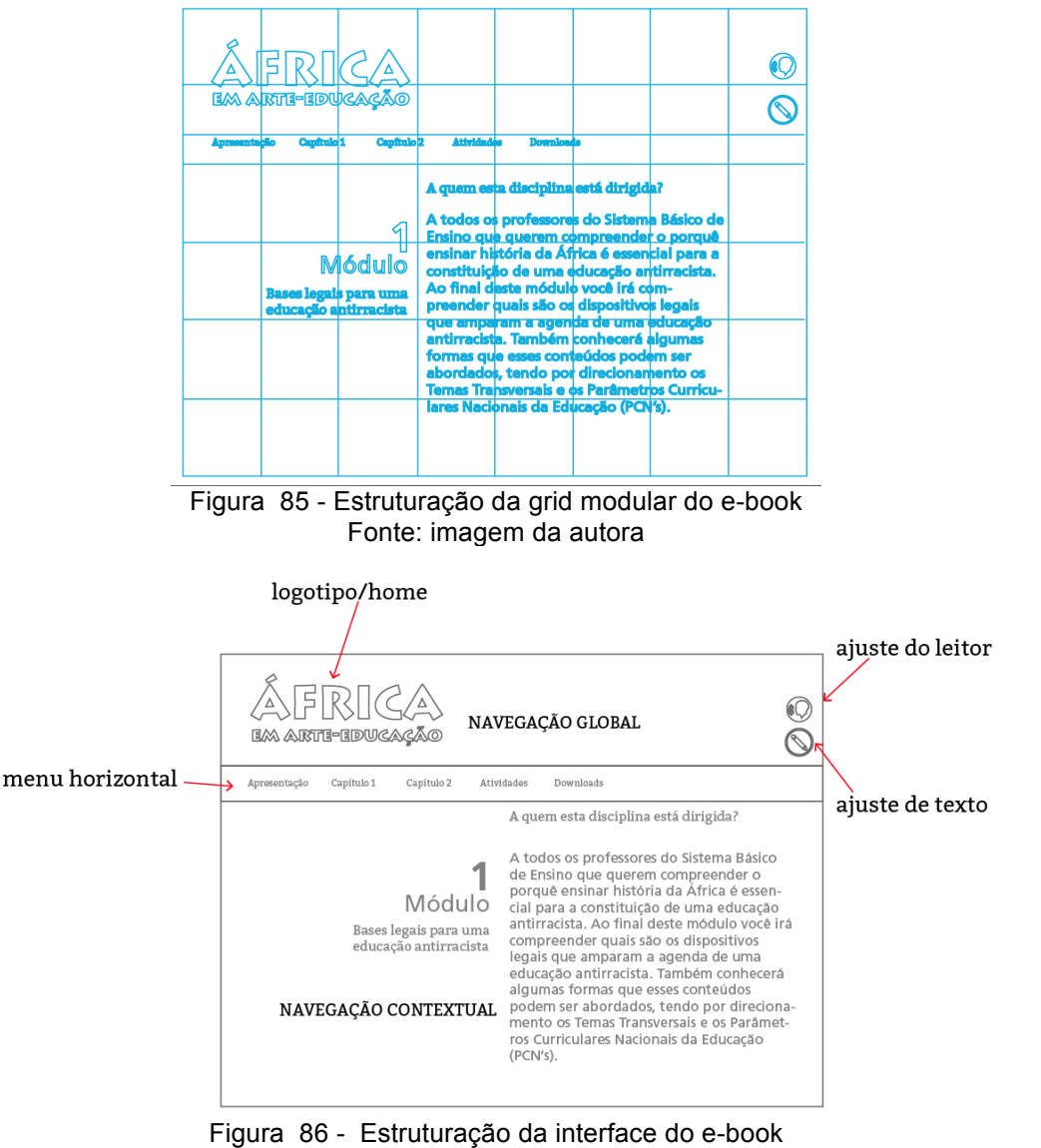

Fonte: imagem da autora

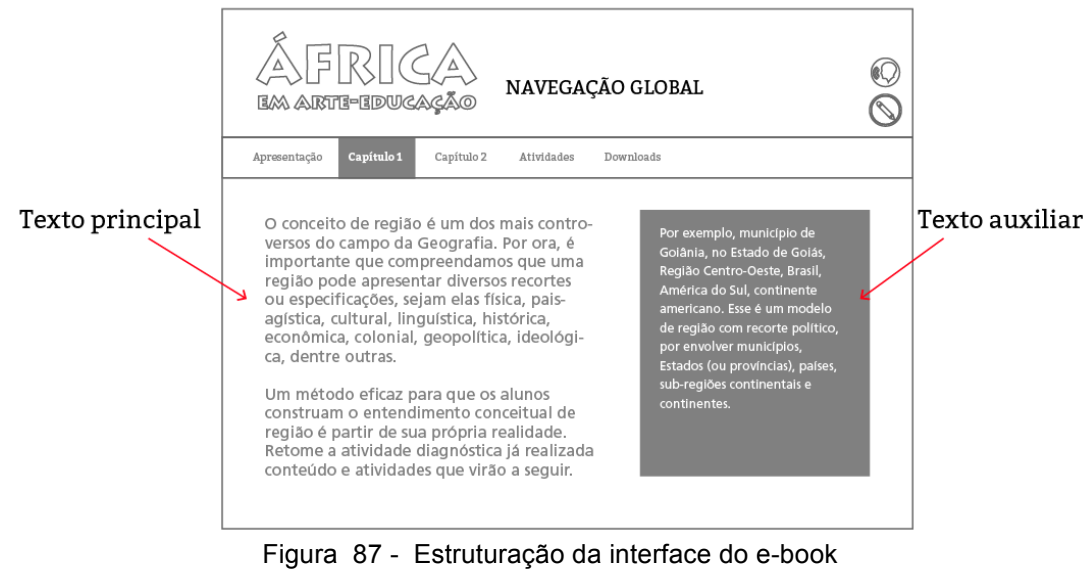

Fonte: imagem da autora

## **b. Acionamento dos quadros editáveis**

Ao se clicar o botão de "ajuste de texto", aciona-se um quadro em torno das áreas editáveis (figura 88). O acesso a cada quadro editável se dará na sequência dos módulos em uma ordem que segue da esquerda para a direita e de cima para baixo (figura 89). Assim, ao acionar a tecla "alternate" (ALT) mais a tecla "tabulator" (TAB) para fazer a seleção do quadro desejado, sua alternância se dará sempre na mesma sequência. A tecla "control" (CTRL) somada à tecla "alternate" (ALT) faz o caminho inverso, seguindo a sequência da direita para a esquerda, de baixo para cima.

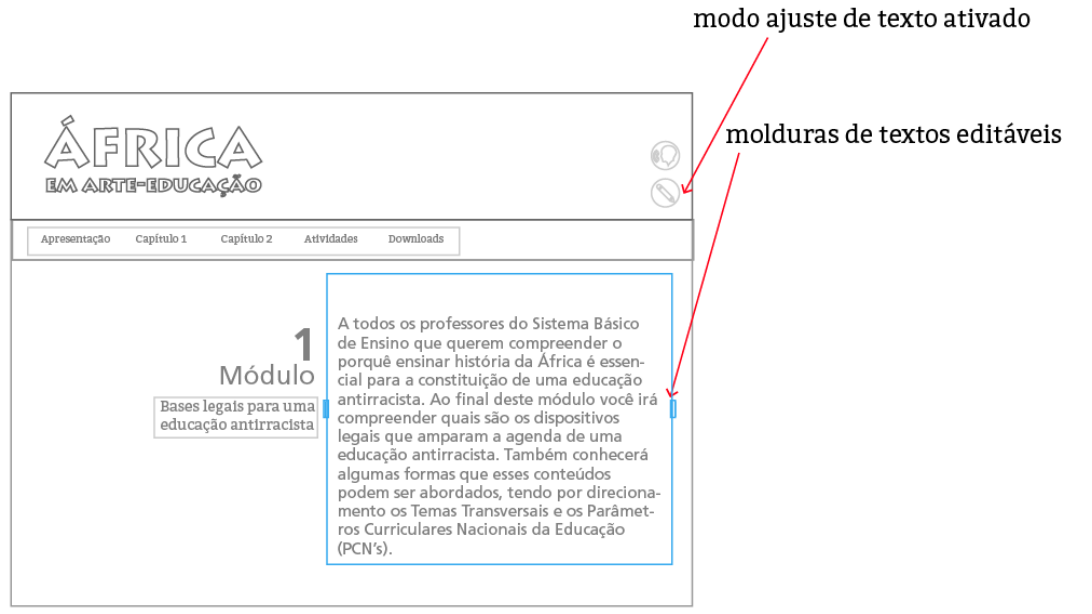

Figura 88 - Exemplo de quadro ativado Fonte: imagem da autora

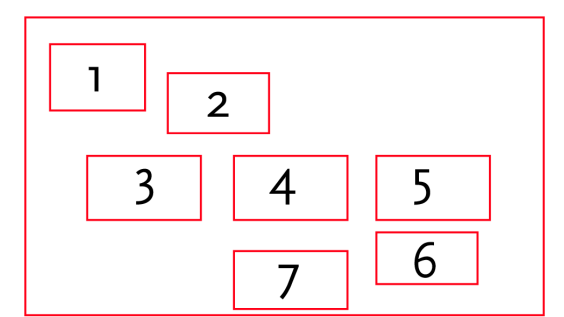

Figura 89 - Exemplo de sequência de acionamento do quadro de edição pelo teclado Fonte: imagem da autora.

### **c. Acionamento dos controles de edição de texto**

Uma vez que a caixa desejada é selecionada (com o cursor ou com a tecla "enter"), ativa-se um menu de edição de texto (figura 90) com as funções de edição já determinadas (tamanho de fonte, tipo de fonte, entrelinha, RSVP, cor da fonte, cor do fundo). O menu ficará disposto sempre no canto inferior direito (figura 91) do quadro em uma medida de 212 x 51 px (seu tamanho não deverá ser ajustado durante a responsividade do layout para manter a leiturabilidade mínima).

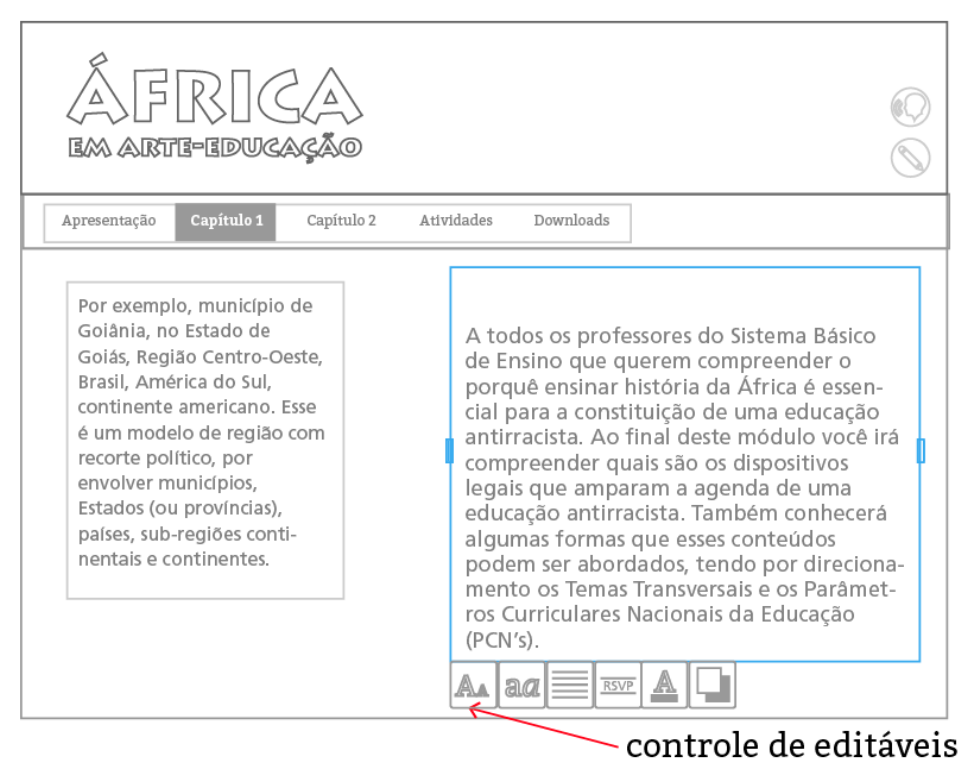

Figura 90 - Menu para controle de áreas editáveis Fonte: imagem da autora.

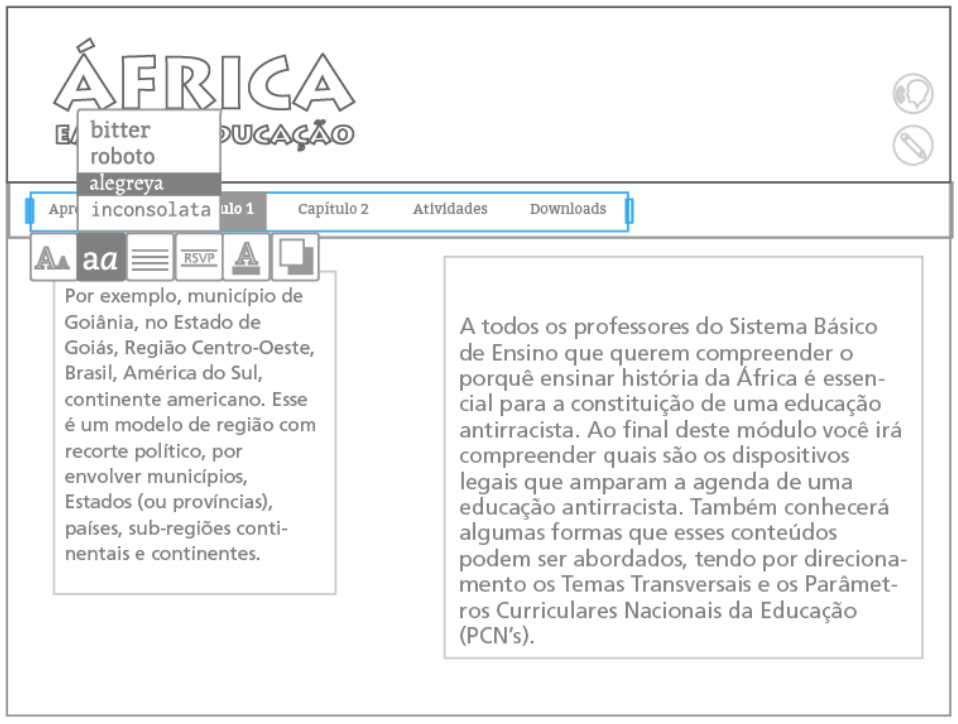

Figura 91 - Outra posição para menu de controle de áreas editáveis Fonte: imagem da autora.

### **d. Controles de edição**

Os controles de edição terão comportamentos distintos de acordo com suas funções. Ao serem acionados os botões para cada função, o menu se desdobrará para cima, oferecendo a instância de cada uma para seleção via tecla "alt" e acionamento via tecla "enter" (ou cursor em ambos os casos), conforme mostrado nas figuras abaixo:

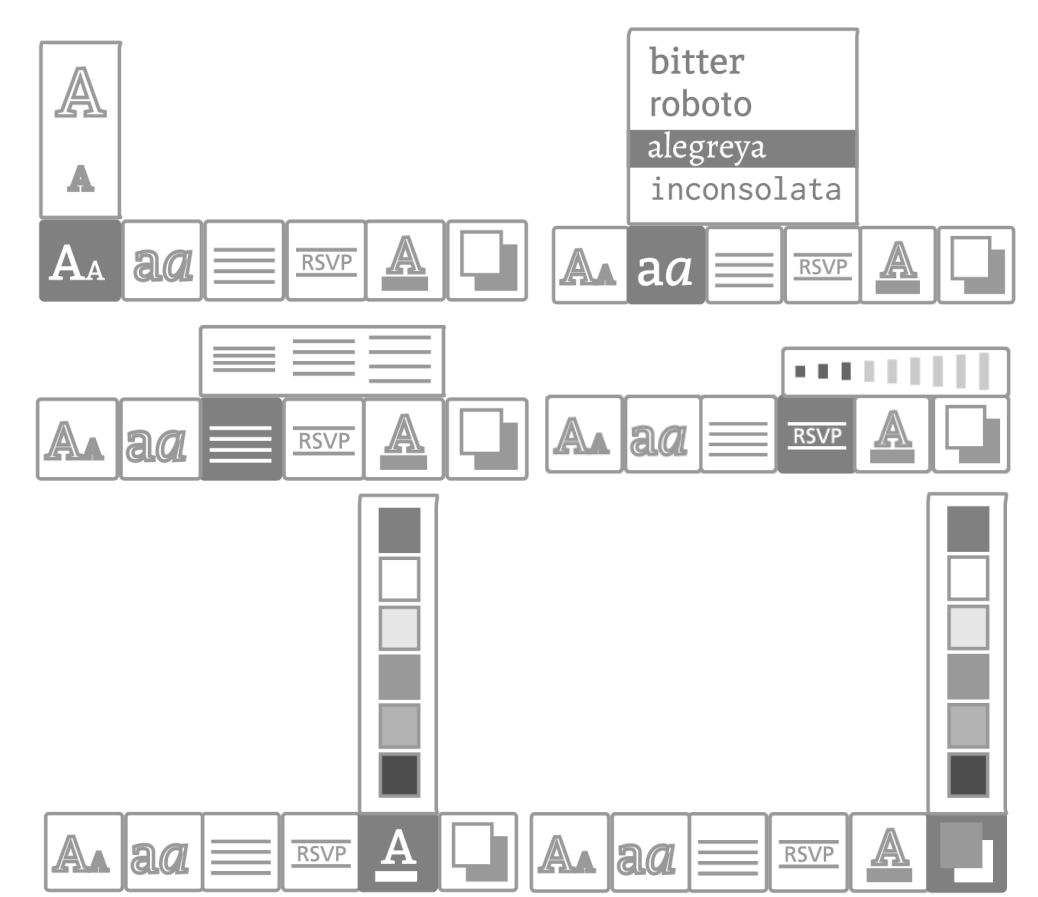

Figura 92 - Da esquerda para a direita, de cima para baixo: menus para ajustes de: tamanho de fonte, tipo de fonte, entrelinha, RSVP, cor da fonte e cor do fundo respectivamente. Fonte: imagem da autora.

### **e. Acionamento dos controles de leitura de texto**

O botão para controle de leitura de texto fica logo abaixo do menu de editáveis. Seu acionamento é similar, entretanto a resposta não é similar, uma vez que sua função é de controle do mecanismo de leitura dos textos. Sempre que iniciar pela primeira vez a navegação pelo e-book, o sistema mantém ativado o recurso de leitura. O controle se inicia, portanto, para a opção de pausar a leitura, controlar sua velocidade e o idioma, respectivamente. Durante a leitura, o sistema marca a palavra lida sincronicamente, exceto quando no modo de leitura RSVP que já terá a palavra em destaque.

No acesso seguinte, o sistema manterá os controles selecionados anteriormente pelo usuário. Os controles de acionamento aparecem conforme a imagem a seguir:

#### **ARTE-EDWA** Capítulo 1 Apresentação Capítulo 2 Atividades Downloads A quem esta disciplina está dirigida? Por exemplo, município de Goiânia, no Estado de A todos os professores do Sistema Básico Goiás, Região Centro-Oeste, de Ensino que querem compreender o Brasil, América do Sul, porquê ensinar história da África é essencontinente americano. Esse cial para a constituição de uma educação é um modelo de região com antirracista. Ao final deste módulo você irá recorte político, por compreender quais são os dispositivos envolver municípios, legais que amparam a agenda de uma Estados (ou províncias), educação antirracista. Também conhecerá países, sub-regiões contialgumas formas que esses conteúdos nentais e continentes. podem ser abordados, tendo por direcionamento os Temas Transversais e os Parâmetros Curriculares Nacionais da Educação  $(PCN's)$ .

modo de ajuste de leitor ativado

Figura 93 - Modo de ajuste de leitura de texto ativado Fonte: imagem da autora.

## **f. Controles de leitura de texto**

Os controles de leitura terão comportamentos distintos de acordo com suas funções. Ao serem acionados os botões para cada função, o menu se desdobrará paro lado esquerdo, oferecendo a instância de cada uma para seleção via tecla "alt" e acionamento via tecla "enter" (ou cursor em ambos os casos), conforme mostrado nas figuras abaixo:

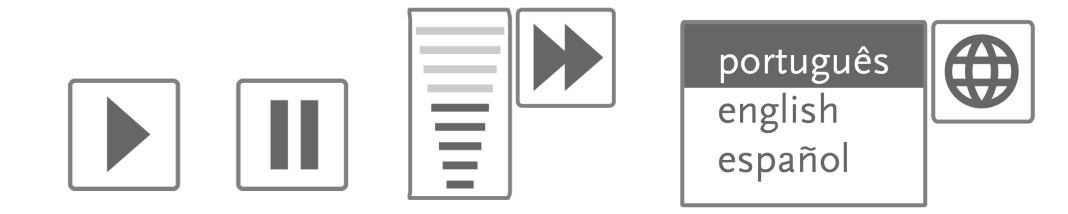

Figura 94 - Da esquerda para a direita: controles de tocar/pausar; velocidade de leitura e seleção de idioma, respectivamente. Fonte: imagem da autora.

## **g. Acionamento de legendas/libras**

Na barra de controle de vídeo, virão os botões com as opções de ativação de legendas e quadro de libras.

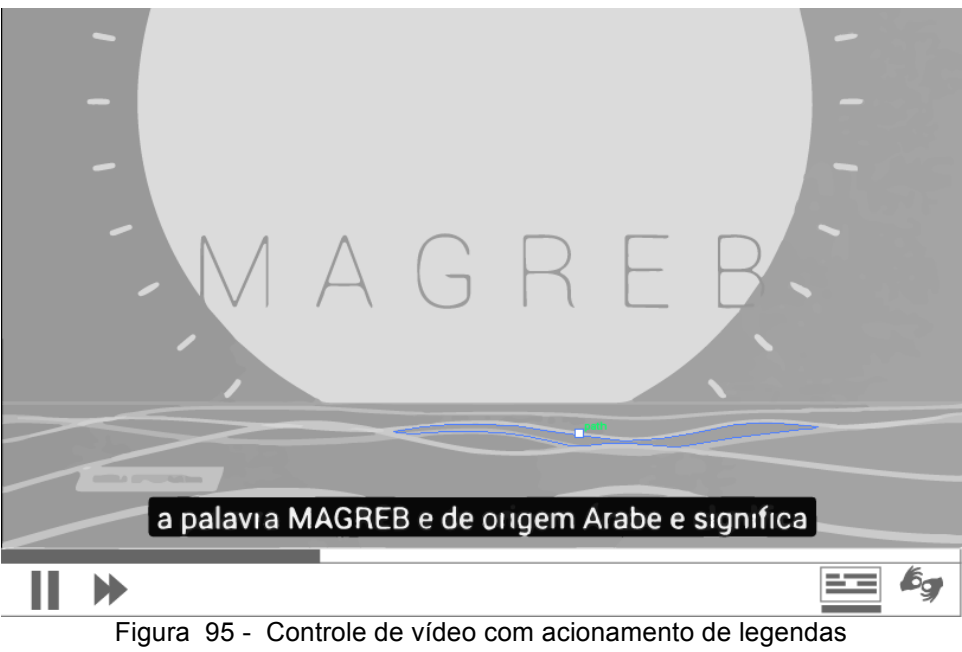

Fonte: imagem da autora.

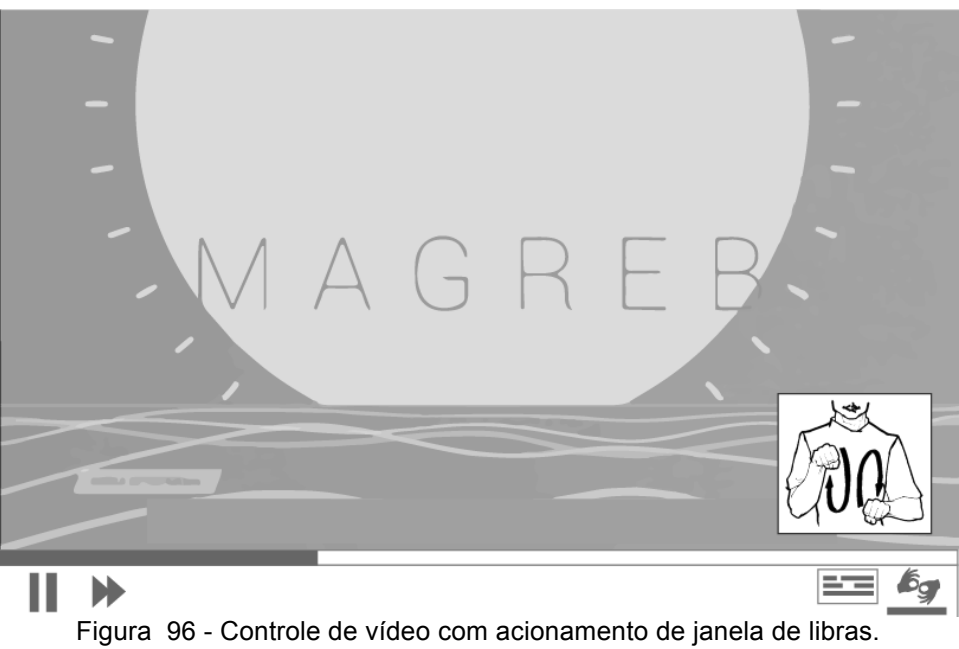

Fonte: imagem da autora.

## **h. Acionamento de marcação de trecho lido**

A marcação de último trecho lido será feita com um ícone que representa uma fita de marcação de página. O ícone apresenta duas instâncias, sendo uma para ir ao último trecho lido e a outra para voltar ao começo do capítulo.

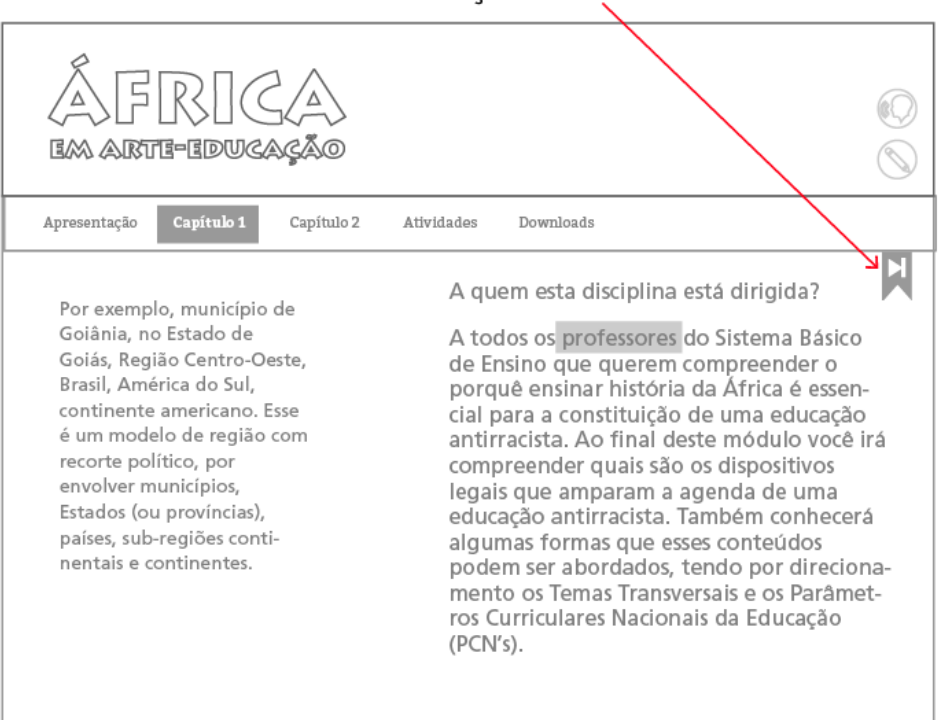

marcação de último trecho lido

Figura 97 - Marcação de último trecho lido Fonte: imagem da autora.

## **3.3.4.3. Design de informação**

O design de informação no contexto da metodologia de Garret (2011) referese aos elementos que oferecem a informação para o usuário sobre o seu atual estado de navegação. Corresponde também às etiquetas que informam as diversas funcionalidades.

Para a determinação de estado de navegação, os botões, quando acionados terão uma inversão na sua composição cromática (figura 98), de modo que o usuário saiba em qual o capítulo está ou qual a função está ativada no sistema de customização. Há ainda uma terceira instância que é para quando o botão está selecionado mas ainda não ativado (com o cursor sobre o botão ou seleção pelas teclas alt+tab), neste caso a figura fica com um contorno mais evidente indicando estar pronto para ativação.

O uso de *breadcrumb trail* (marcação de trajeto) não se faz necessário uma vez que o próprio acionamento do menu indica a posição atual do usuário e o mesmo pode saltar do ponto inicial para o último trecho lido por meio da marcação de página.

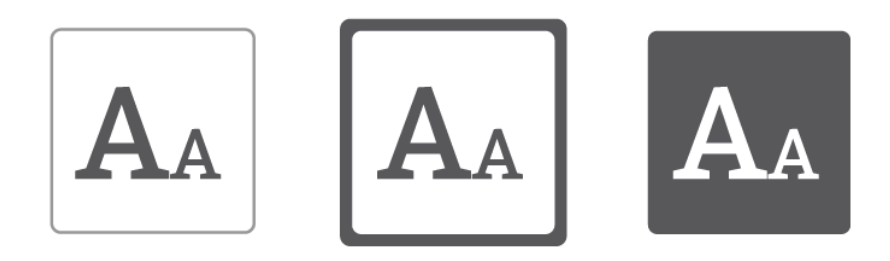

Figura 98 - Indicação dos estados do botão: não selecionado, selecionado e ativado respectivamente. Fonte: imagem da autora.

Para indicação das funcionalidades dos botões, além do próprio desenho dos ícones, serão apresentadas *tooltips* (etiquetas suspensas) que indicam a função dos botões quando este é selecionado tanto via teclado quanto pelo cursor (figura 99). O leitor de texto também fará a leitura do botão quando selecionado.

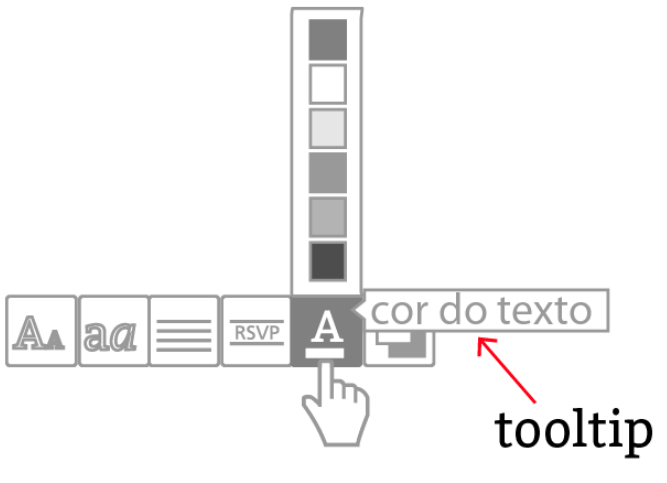

Figura 99 - Tooltip com informação sobre o botão Fonte: imagem da autora.

Para as imagens, a função "alt" que permite a leitura de texto pelo recurso de voz também permite o ativamento de *tooltips* que informam sobre o conteúdo da imagem (figura 100). Esse recurso não somente viabiliza a informação para pessoas surdas como também ficam visíveis quando do não carregamento das imagens pelo sistema.

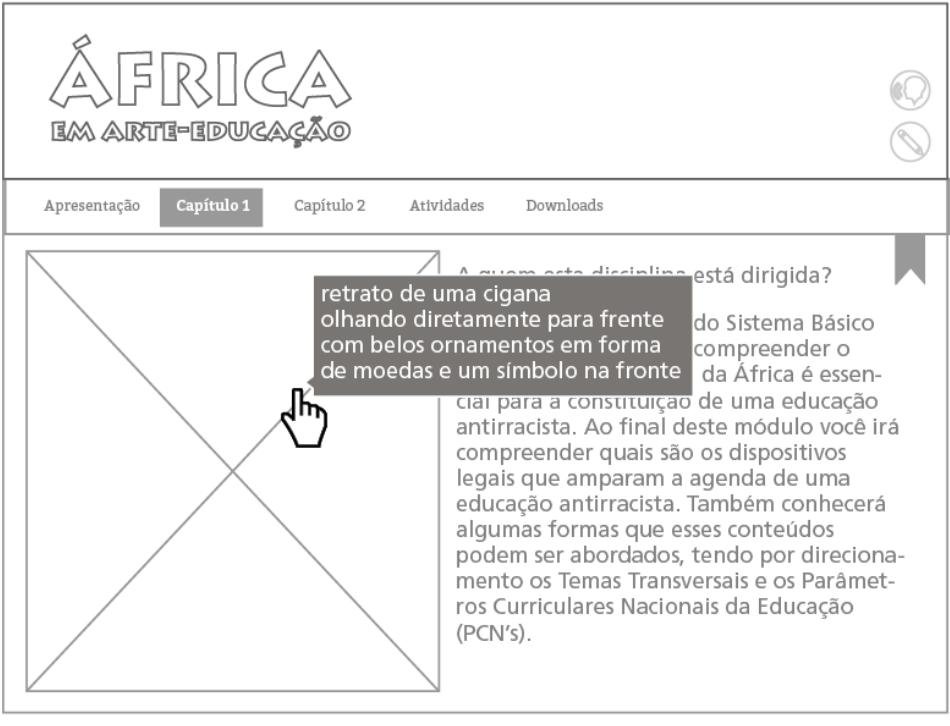

Figura 100 - *Tooltip* com informação sobre o botão Fonte: imagem da autora

#### **3.3.5. Superfície**

O plano da superfície refere-se ao que Garret chama de "design sensorial", uma vez que está relacionado às questões estéticas que alcançam os sentidos. A sua constituição se dá pela definição de cores, formas, sons, movimentos e outros elementos que compõem a interface. Embora reconheçamos que a interação do corpo seja fundamental para uma condição mais rica de experiência para todos os tipos de usuário, por se tratar de um sistema para desktop, não é possível oferecer soluções que atinjam os sentidos háptico, olfativo e gustativo. Neste sentido, a prioridade será uma tentativa de melhores soluções visuais e sonoras, que são viáveis pelo sistema.

### **a. Soluções visuais**

Na dimensão das soluções visuais, as principais características observadas foram as cores, as formas e a tipografia dos elementos que compõem o sistema de customização.

Quanto às cores, buscou-se o máximo de neutralidade, uma vez que se trata de um sistema que atua sobre um projeto anteriormente desenvolvido por um designer e que não deve interferir sobre este de modo que não se confunda com o objeto a ser customizado. Neste sentido optou-se por variações de cinza nas diversas condições de estados do sistema. Para os estados ativados e contornos utiliza-se um cinza a 80% (R88; G88; B88). Os contornos usam cinza a 50% (R148; G148; B148).

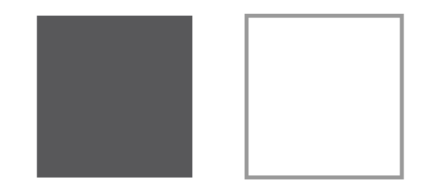

Figura 101 - Cores de preenchimento e contorno dos botões Fonte: imagem da autora

O desenho dos ícones buscou manter padrões que pudessem ser reconhecidos pelos usuários que já possuem familiaridades com as ações encontradas em outros sistemas. Foi trabalhado um contorno simples, sem nenhum reforço de identidade visual que pudesse competir com os elementos do e-book.

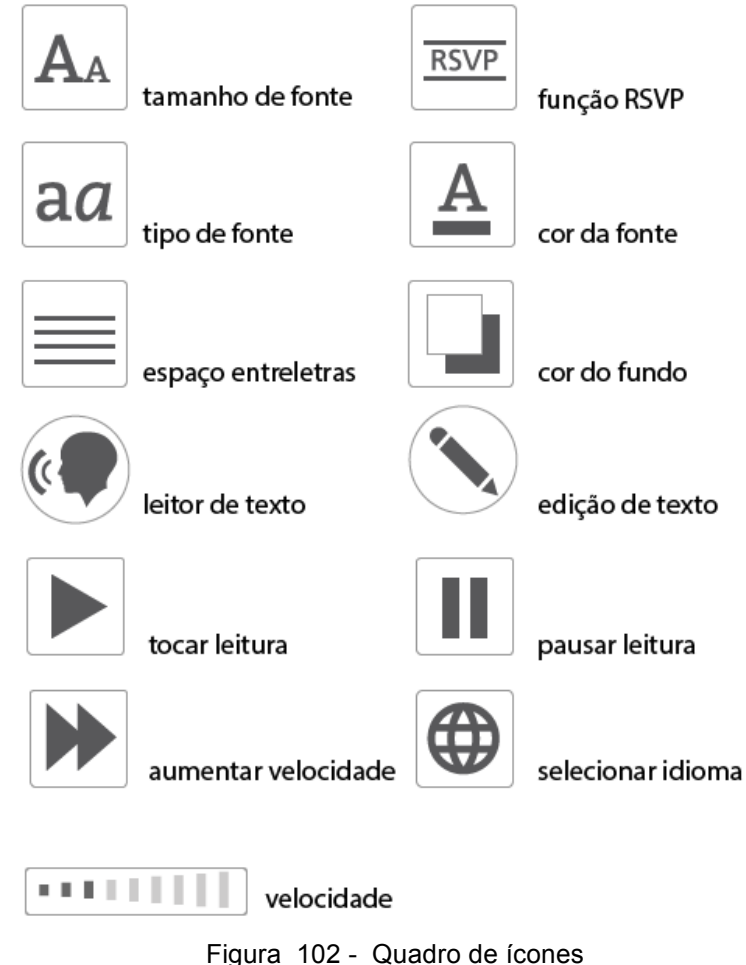

Fonte: imagem da autora

Os quadros editáveis possuem duas instâncias (figura 103). Uma primeira indicando quando estão ativas para edição e a segunda quando estão selecionadas para a edição. Para a primeira instância, o quadro surge como uma moldura cinza (50%) e na segunda instância surge como uma moldura ciano (R0; G255; B255).

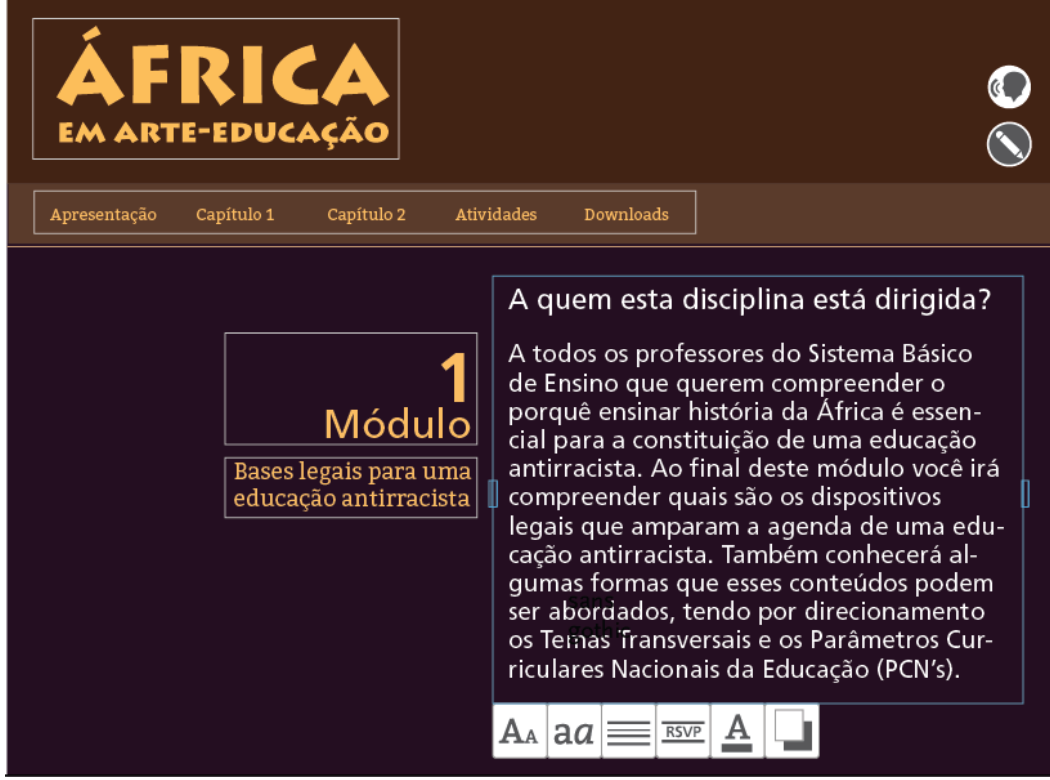

Figura 103 - Instância de quadros editáveis Fonte: imagem da autora

Para as soluções tipográficas usadas nas tooltips optou-se por uma fonte linear humanista (figura 104), que apresente uma certa neutralidade e diferenciação em relação às opções de fontes apresentadas pelo sistema. Neste caso, optou-se pela Myriad, desenvolvida pela Adobe Systems.

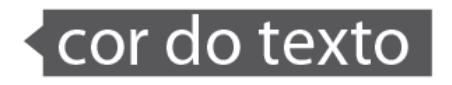

descrição da imagem como opção para pessoas que não podem ouvir a leitura pelo sistema de voz.

Figura 104 - Tipografia usada nas tooltips Fonte: imagem da autora

#### **b. Soluções sonoras**

Para as soluções sonoras, o que se observa principalmente são a voz do leitor de texto e os efeitos sonoros dos botões. Para a voz do leitor, opta-se por uma versão feminina, em função da facilidade de reconhecimento e maior afetividade envolvida (MURRAY, ARNOTT, 1993).

Um fator importante é o reconhecimento do idioma, uma vez que a leitura pode ser afetada se um texto não for lido pela voz com o idioma correspondente. Neste sentido, optou-se por oferecer ao usuário a opção pela escolha do idioma em função do texto oferecido.

Outro fator observado é a velocidade da leitura, que é medida em palavras por segundo (WPM, em inglês). Segundo a equipe do Centro para Pessoas com Deficiências da universidade de Utah (WEBAIM, 2014), um usuário experiente é capaz de compreender um texto lido a 300 WPM, enquanto um usuário novato prefere um texto a 180 WPM. Por isso, optou-se por oferecer uma variação de velocidade que vai de 100 a 400 WPM.

Quanto aos efeitos sonoros, é necessário o uso de efeitos para duas instâncias distintas: a selecionada e a ativada. Para um botão selecionado usou-se o efeito "Horn Honk" gravado por soundsnap (atribuição 3.0, Creative Commons). Os cliques sobre os botões usarão o efeito "tick sound", produzido por Deep Frozen Apps e disponível para uso gratuito (atribuição 3.0, Creative Commons) na biblioteca de efeitos sonoros "Sound Bible". Seu som é delicado e ao mesmo tempo objetivo. A importância do efeito de som é para que o usuário tenha um retorno de sua ação quando não é possível visualizar o retorno pelas alterações visuais dos botões.

#### **3.4.Aplicações**

Como se trata de um sistema para customização de e-books educacionais, não existe uma solução visual final do sistema, uma vez que ele será adaptado a cada objeto sobre o qual se inserir. No entanto, a título de verificação de sua implementação, apresentamos algumas opções possíveis de customização, observandose as variáveis disponíveis pelo sistema.

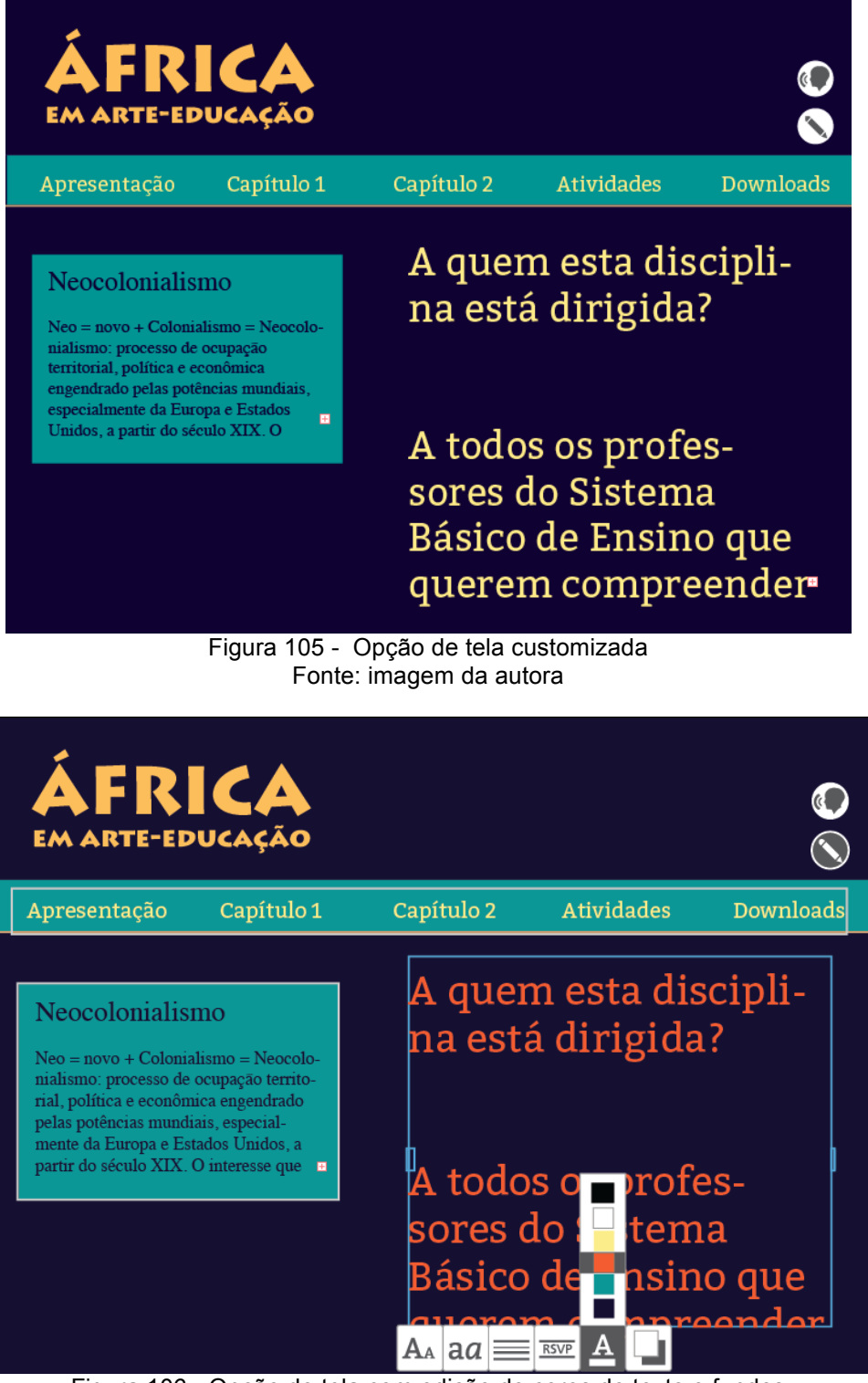

Figura 106 - Opção de tela com edição de cores de texto e fundos Fonte: imagem da autora

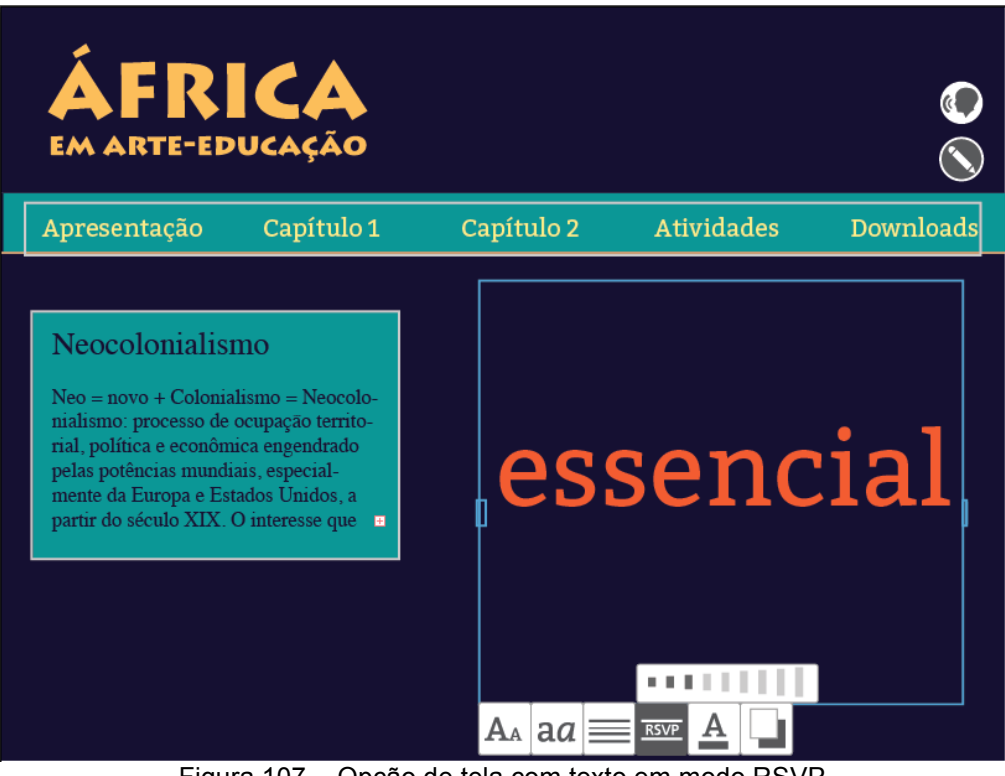

Figura 107 - Opção de tela com texto em modo RSVP Fonte: imagem da autora

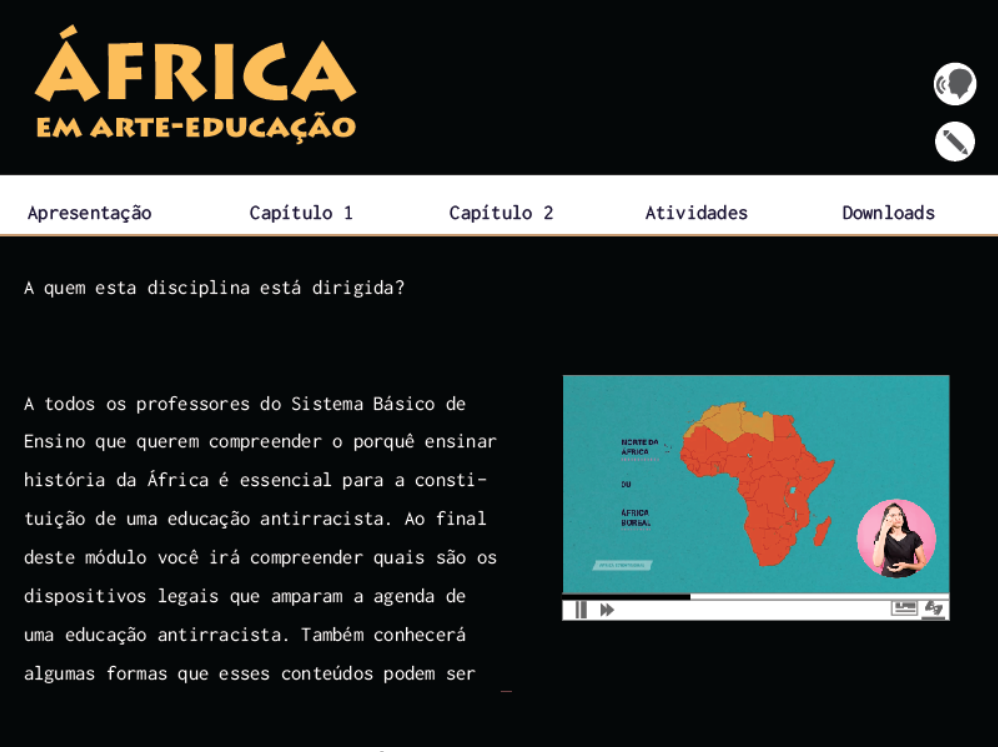

Figura 108 - Opção de tela com janela de libras Fonte: imagem da autora

### **CONSIDERAÇÕES FINAIS**

A pesquisa demonstrou os possíveis diálogos entre os estudos de acessibilidade e os princípios do Design Universal nos diversos lugares de encontros e desencontros. Tanto as normas e legislações que buscam caminhos para soluções acessíveis quanto os princípios que acreditam em soluções universais têm, a seus modos, apresentado um papel relevante na construção de uma cultura de inclusão na sociedade. Desde as primeiras implementações de regulamentações que visavam assegurar as condições de acessibilidade na sociedade, o objetivo dos que as propuseram foi o de assegurar os direitos das pessoas com deficiência, e neste sentido, mesmo entendendo que ainda há muito o que ser feito, pode se afirmar que muitas conquistas foram alcançadas.

Os dados a respeito da representatividade das pessoas com deficiência hoje no Brasil verificados pelo senso do IBGE/2010 (SDH/PR; SNPD, 2012), mostram a necessidade das políticas públicas e sociais para as pessoas com deficência, como já discutido anteriormente.

Deixando para trás um olhar excludente ou segregatório, caminhamos para um momento em que integrar os indivíduos na sociedade já não é mais suficiente, pois isso ainda traria características de distinção e de diferenciação. O olhar contemporâneo deve ser em direção a uma perspectiva de inclusão, onde todas as pessoas possam fazer parte do mesmo espaço, de forma autônoma, distinta e de acordo com os seus interesses e necessidades.

A análise das orientações legais e normativas sobre a acessibilidade no atual contexto das mídias interativas mostrou que, em função do tipo de direcionamento que fazem a partir de suas diretrizes, enquanto solução acessível, que ainda mantém-se como orientações "integradoras". Apesar de não serem excludentes, oferecem ao usuário com deficiência espaços delimitados nas interfaces gráficas, como quando os sites apresentam as barras de acessibilidade, para ajustes dos elementos visuais da interface. A barra é indicada para o grupo específico das pessoas com deficiência.

Diretrizes como as propostas pelo e-MAG, ainda que caracterizadas como "integradoras" nessa perspectiva, possuem seu mérito de fornecer caminhos para uma valorização dos direitos da pessoa com deficiência. No entanto, como verificado, apesar de ser uma obrigação para ambientes digitais públicos, sua ausência é evidente em lugares onde deveria ser presença indiscutível, como em portais universitários. Sua inobservância, como visto no portal da Universidade de Brasília, resulta em um ambiente não somente segregador, mas de fato excludente, visto que não apresenta requisitos importantes para que a pessoa com deficiência esteja plenamente inserida. Por outro lado, um ambiente orientado a um grupo específico de pessoas com deficiência, como o site do Instituto Benjamin Constant, mostra o quanto ainda há negligência no trato desse perfil de usuário em seus materiais digitais, seja por desconhecimento dos padrões, ou pela mera indisposição em adotá-los.

Apesar desse cenário inóspito, as análises permitiram verificar o quanto os padrões de acessibilidade, sejam os dispostos no e-MAG ou pela WCAG, ainda estão aquém do pensamento do Design Universal, na medida em que, quando adotadas, em raros momentos não deixam de ser soluções "integradoras" e não "inclusivas". Por um momento, fazem parecer que o Design Universal não passa de uma utopia, um conjunto inacessível de princípios que jamais serão atingidos nos ambientes digitais.

Entretanto, ao adotar-se uma perspectiva derivada da compreensão de que as tecnologias pós-massivas possuem potenciais que vão muito além dos explorados por essas normas, foi possível insistir em adotar os Princípios do Design Universal como norteadores de uma proposta mais rica, que oferece condições de igualdade entre os diversos tipos de usuários.

A partir da verificação dos perfis de usuários e das potencialidades das soluções tecnológicas, pôde-se constatar que as constantes evoluções destas ampliam constantemente o repertório de possibilidades que viabilizam projetos para uma verdadeira inclusão daqueles. Sob essa constatação, desenvolveu-se uma solução de projeto de interface que pretende atender o maior número de pessoas em seus distintos perfis, não somente em um viés de integração, mas o mais inclusiva possível. Tal solução partiu do conceito de customização, característico das interfaces computacionais desde a percepção de suas potencialidades interativas, para o desenvolvimento de um sistema que torne possível para os usuários a manipulação dos elementos constituintes da interface de modo que atendam a seus interesses e necessidades específicas.

Diferente das soluções existentes que visam oferecer soluções de acessibilidade a pessoas com deficiência, o sistema de customização permite que um objeto, no caso estudado um e-book educacional, possa ser ajustado na medida desejada, independente de tal medida ser definida ou não por algum tipo de deficiência. Tomando o princípio de que deficiência é um conceito social, a interface não apresenta um "padrão" inicial (que antigamente seria reconhecido como "normal"), mas se apresenta aberto à configuração do usuário, tornando-o deficiente se não ajustado adequadamente ao seu perfil.

As configurações adotadas para o desenvolvimento do sistema de customização se orientaram pela abertura de possibilidades que pudessem contemplar os mais variados perfis de usuários, com ou sem deficiência, limitados apenas pelas características do produto e não mais pelas condições de uso que antes limitavam seu acesso.

Certamente que o projeto, para sua implementação plena, pede um trabalho colaborativo entre o desenvolvedor, o designer do produto digital e dos conteudistas do material. Do designer, na medida em que alguns fatores não podem ser prédeterminados pelo sistema, como o repertório tipográfico oferecido ou a paleta de cores apresentadas ao usuário. Do conteudista, pede-se as descrições das imagens, estruturação mais fragmentada dos textos, preparação das legendas dos vídeos e produção da tradução em Libras. Algumas soluções tecnológicas, como a ferramenta Rybená, pretendem oferecer saídas para alguns desses recursos sem a necessidade de pré-produção dos autores, entretanto, ainda faltam estudos que comprovem sua real eficácia para os usuários, assim como melhoramentos no seu acionamento de modo que se integrem melhor com os demais elementos da interface, evitando seu caráter "integrador". Por outro lado, na perspectiva da pós-massividade, seria possível propor uma solução para a descrição de imagens que fizesse uso das próprias participações dos usuários, de modo que, por meio de ferramentas colaborativas, estes pudessem compor os textos que descrevem imagens e vídeos. Entretanto, essa ainda não foi uma solução apresentada por conta das incontáveis variáveis que acrescentariam ao projeto.

As constantes inovações tecnológicas oferecem a cada dia ferramentas que viabilizam condições de maior inclusão das pessoas com deficiência. Não há dúvidas que o projeto desenvolvido para customização de interfaces ainda oferece muitos desdobramentos no caminho para soluções mais universais. A abstenção em buscarmos aqui soluções para dispositivos móveis e vestíveis, mostra o quando ainda há horizontes a serem explorados. O cenário de tecnologias a serem desenvolvidas no contexto da Internet das Coisas, por sua vez, praticamente torna invisíveis os limites para onde podemos caminhar com projetos que viabilizem a total inclusão das pessoas com deficiência. Se, em algum momento, o conceito de Design Universal foi considerado utópico, cada vez mais nota-se que os trajetos para sua implementação podem não somente torná-lo atual como podemos um dia ultrapassar suas expectativas.

Uma vez tomado o objetivo geral do trabalho como referência para uma leitura panorâmica do trabalho realizado, no que tange ao desenvolvimento de um sistema de interface acessível e customizável, que ultrapasse as orientações do e-MAG e alcance preceitos do Design Universal, entendemos ter atingido as expectativas.

Quanto ao sistema de interface, o desenvolvimento do projeto mostrou-se acessível não somente nos quesitos apresentados pelo e-MAG, quanto pelos Princípios do Design Universal, por meio de seus parâmetros customizáveis, sendo portanto uma proposta que se coloca como uma solução inclusiva para interfaces de ebooks educacionais.

A simulação da aplicação do sistema utilizado no e-book "África em Arte e Educação" pode ser visualizada no link: https://youtu.be/eU40HkLC0Lk.

### **REFERÊNCIAS**

- ALBERS, J. **A interação da cor.** São Paulo: Martins Fontes, 2009.
- ANNETT, M. A Classification of hand preference by association analysis. **British Journal of Psychology**, v.61, n.3, Chichester, Blackwell Publishing, ago. 1970, p. 303-321.
- ÁVILA, K. Estatuto da Pessoa com Deficiência em Debate. **Jornal UFG**, ano 10, n. 77, abr. 2016, p. 6.
- BANDEIRA, A. P. N. S. De Monstros a Ciborgues: A Representação da Pessoa com Deficiência na Cultura Visual. In: **Anais do International Workshop on Assistive Technology**, 2015, Vitória. International Workshop on Assistive Technology, 2015. p. 259-262.
- BERSCH, R. **Introdução à Tecnologia Assistiva.** Porto Alegre: Assistiva tecnologia e educação, 2013. Disponível em: http://www.assistiva.com.br/Introducao Tecnologia Assistiva.pdf. Acesso em 20 abr. 2016.
- BILTON, N. An E-Book Fan, Missing the Smell of Paper and Glue. **The New York Times**. New York, 18 Jun 2012.
- BONSIEPE, G. A.. A method of quantifying order in typographic design. **Journal of Typographic Research**, n. 2, 1968. p. 203-220.
- BONETT, Monica. Personalization of Web Services: Opportunities and Challenges.In: **ARIADNE,** n. 28, 22 Jun. 2001. Disponível em: http://www.ariadne.ac.uk/ issue28/ personalization. Acesso em: 10 mai. 2016.
- BRASIL. **Constituição da República Federativa do Brasil.** Constituição. Brasília, DF, 5 Out 1988. Disponível em: <http://www.planalto.gov.br/ccivil 03/ Constituicao/Constituicao.htm> Acesso em 26 mai. 2016.
- BRASIL. **Lei nº 10.048**, de 08 de novembro de 2000. Leis. Brasília, DF, 08 Nov 2000a. Disponível em: <http://www.planalto.gov.br/ccivil\_03/leis/L10048.htm> Acesso em 26 mai. 2016.
- BRASIL. **Lei nº 10.098**, de 19 de dezembro de 2000. Leis. Brasília, DF, 19 Dez 2000b. Disponível em: <http://www.planalto.gov.br/ccivil\_03/leis/L10098.htm> Acesso em 26 mai. 2016.
- BRASIL. **Decreto nº 5.296**, de 02 de dezembro 2004. Decretos. Brasília, DF, 02 Dez. 2004. Disponível em: <http://www.planalto.gov.br/ccivil 03/ Ato2004-2006/2004/Decreto/D5296.htm#art4iii> Acesso em 26 mai. 2016.
- BRASIL. **Lei nº 12.527**, de 18 de novembro de 2011. Leis. Brasília, DF, 18 Nov. 2011. Disponível em: <http://www.planalto.gov.br/ccivil\_03/\_ato20112014/ 2011/lei/l12527.htm> Acesso em 26 mai. 2016.
- BRASIL. **eMAG:** Modelo de Acessibilidade em Governo Eletrônico / Ministério do Planejamento, Orçamento e Gestão, Secretaria de Logística e Tecnologia da Informação. Brasília: MP, SLTI, 2014.
- BRASIL. **Lei nº 13.146**, de 06 de julho de 2015. Leis Ordinárias de 2015. Brasília, DF, 06 jul. 2015. Disponível em: <http://www.planalto.gov.br/ccivil 03/ Ato2015-2018/2015/Lei/L13146.htm.> Acesso em 26 mai 2016.
- CALDWELL, B.; COOPER, M.; REID, L.; VANDERHEIDEN, G. (Orgs). **Diretrizes de Acessibilidade para Conteúdo Web (WCAG) 2.0.** Wisconsin: W3C, 2008. Disponível em: https://www.w3.org/Translations/WCAG20-pt-PT/ Acesso em 20 mai. 2016.
- CANGUILHEM, G. **O normal e o patológico.** Rio de Janeiro: Forense, 2002.
- CENTRO DE DESIGN UNIVERSAL. **Os Princípios do Design Universal:** versão 2.0. Raleigh, NC: North Carolina State University, 1997.
- CENTRO Nacional de Referência em Tecnologia Assistiva. CNRTA/CTI Renato Archer deposita três patentes em Tecnologia Assistiva em 2013. **Últimas Notícias CNRTA.** Campinas, 2014. Disponível em: http://www.cti.gov.br/cnrta/cnrtanoticias/274-cnrta-cti-renato-archer-deposita-tres-patentes-em-tecnologiaassistiva-em-2013. Acesso em: 20 abr 2016.
- CHISHOLM, W; MAY, M. **Universal Design for Web Applications.** Massachusetts: O'Reilly, 2008.
- COMBER, T.; MALTBY, J. Investigating layout complexity. In **Proc. Graphics Interface '88**,1996. p.192-197
- COMO tudo começou. Nossa história. **Instituto Benjamin Constant.** 2005. Disponível em: >http://www.ibc.gov.br/?catid=13&blogid=1&itemid=89>. Acesso em julho de 2015.
- CONVENÇÃO sobre os Direitos das Pessoas com Deficiência: Protocolo Facultativo à Convenção sobre os Direitos das Pessoas com Deficiência: **Decreto legislativo nº 186**, de 09 de julho de 2008: **Decreto nº 6.949**, de 25 de agosto de 2009. 4. ed. Brasília : Secretaria de Direitos Humanos, Secretaria Nacional de Promoção dos Direitos da Pessoa com Deficiência, 2011.
- COOK, A.M.; HUSSEY, S. M. **Assistive Technologies**: Principles and Practices. St. Louis: Mosby Year Book, 1995.
- D'AMARAL, T. C. O estatuto não deveria ser sancionado. Opinião. **Jornal O Globo**. Rio de Janeiro, 01 jul. 2015. Disponível em http://oglobo.globo.com/opiniao/oestatuto-nao-deveria-ser-sancionado-16608957. Acesso em 20 mai 2016.
- DI NUBILA, Heloisa Brunow Ventura; BUCHALLA, Cassia Maria. O papel das Classificações da OMS - CID e CIF nas definições de deficiência e incapacidade. **Rev. bras. epidemiol.**, São Paulo , v. 11, n. 2, p. 324-335, June 2008 . Disponível em <http://www.scielo.br/scielo.php?script=sci\_arttext&pid=S1415790X20080002 00014&lng=en&nrm=iso>. Acesso em 20 mai 2016.
- ENAP. **Emag conteudista.** Brasília: Fundação Escola Nacional de Administração Pública, 2015.
- ENCYCLOPEDIA**. PC MAG.** New York: ZiffDavis, 2015. Disponível em: http://www.pcmag.com/encyclopedia. Acesso em 15 jun 2015.
- FARIAS, N. & BUCHALLA, C.M.A. Classificação Internacional de Funcionalidade, Incapacidade e Saúde. **Revista Brasileira de Epidemiologia**, 2005; v. 8, n,2, p.187-93.
- FOUCAULT, Michel. **Vigiar e punir.** Petrópolis: Vozes, 2003.
- GARCIA, V.G. As pessoas com deficiência na história do mundo. In: QUEIROZ, M.A. **Bengala Legal.** Rio de Janeiro: Drupal, 2011.
- GARRET, Jesse J. **The Elements of User Experience:** User-Centered Design for the Web and Beyond. Berkeley: New Riders, 2011.
- Gardiner, Eileen and Ronald G. Musto. The Electronic Book. In: SUAREZ, M. F; WOUDHUYSEN, H. R. **The Oxford Companion to the Book.**Oxford: Oxford University Press, 2010, p. 164.
- GIBSON, William. **Neuromancer**. São Paulo: Aleph, 2013.
- GLOSSARY. **Usability First.** Foraker Labs, Colorado, 2015. Disponível em: http://www.usabilityfirst.com/glossary/. Acesso em: 20 jun 2015.
- GOFFMAN, Erving. **Estigma:** notas sobre a manipulação da identidade deteriorada. Rio de Janeiro: Editora Guanabara Koogan D.A, 1998.
- GOLDSMITH, S. **Universal Design:** A manual of practical guidance for architects. Oxford: Architectural Press, 2000.
- GUIMARÃES, L. A. **Cor como informação:** a construção biofísica, lingüística e cultural da simbologia das cores. São Paulo: Anna- blume, 2000.

ITTEN, Johannes. **The elements of color.** New York: Van Nostrand Reinhold, 1970.

- JAY, M. Scopic regimes of modernity. In: FOSTER, H (org.). **Vision and visuality.**  Seatle: Baypress, 1988. p. 3-27.
- JONES, Steve. **Encyclopedia of New Media:** An Essential Reference to Communication and Technology. Thousand Oaks, CA: Sage Publications Inc, 2003.
- KANG, T. J.; MUTER, P. Reading dynamically displayed text. **Behaviour and Information Technology.** London, v. 8, p. 33- 42. 1989.
- KADLEC, Tim. **Implementing Responsive Design:** Building sites for an anywhere, everywhere web. Berkeley: New Riders, 2013.
- LANNA JR., Mário Cléber Martins (Comp.). **História do Movimento Político das Pessoas com Deficiência no Brasil.** Brasília: Secretaria de Direitos Humanos. Secretaria Nacional de Promoção dos Direitos da Pessoa com Deficiência, 2010.
- LEÃO, Lúcia. O Labirinto da Hipermídia: Arquitetura e Navegação no Ciberespaço. São Paulo: Iluminuras, Fapesp, 2001.
- LEMOS, André. Cidade e mobilidade: Telefones celulares, funções pós-massivas e territórios informacionais. **Matrizes***.* Revista do Programa de pós-graduação em Ciências da Comunicação da Universidade de São Paulo, São Paulo, Ano I, n. 1, jul-dez 2007. p. 121-137.
- LEMOS, André. Mídias locativas e territórios informacionais. In: SANTAELLA, Lúcia; ARANTES, Priscilla. (Eds.). **Estéticas tecnológicas:** novos modos de sentir. São Paulo: EDUC, 2008. p. 207-230.
- LIDWELL, W.; HOLDEN, K.; BUTLER, J. **Princípios universais do design.** Porto Alegre: Bookman, 2010.
- LIPPO, H. Os Direitos Humanos e as Pessoas Portadoras de De ciência. In: Rio Grande do Sul. Assembleia Legislativa. Comissão de Cidadania e Direitos Humanos. **Relatório Azul 2004:** garantias e violações dos direitos humanos. Porto Alegre : CORAG, 2004. p.232-253.
- MACE, Ronald. About UD. In: **The center for universal design:** environments and products for all people. Raleigh: NCUD, 2008. Disponível em: https://www.ncsu.edu/ncsu/design/cud/about\_ud/about\_ud.htm. Acesso em: 20 abr 2016.
- MEURER, H.; SZABLUK, D. PROJETO E: Metodologia Projetual para Desenho de Ambientes Dígito-Virtuais. In: VAN DER LINDEN, J. C. S.; MARTINS, R. F. F (Org). **Pelos Caminhos do Design.** Rio de Janeiro: Editora Rio Books, 2012.
- MEMÓRIA, F. **Design para Internet:** projetando a experiência perfeita. Rio de Janeiro: Elsevier, 2005.
- MOLICH, Rolf; NIELSEN, Jakob. Improving a human-computer dialogue. Commun. **ACM** n.33, v.3, Mar. 1990. p.338-348.
- MORAES, M.C. **Acessibilidade no Brasil:** análise da NBR 9050. 2007. 173f. Dissertação (Mestrado em Arquitetura e Urbanismo) - Universidade Federal de Santa Catarina, Florianópolis, 2007.

MORIN, Edgar. **Introdução ao pensamento complexo.** Porto Alegre: Sulina, 2005.

- MURRAY, I; ARNOTT, J.Toward the simulation of emotion in synthetic speech: A review of the literature on human vocal emotion. **The Journal of the Acoustical Society of America**, 93, 1097-1108 (1993)
- MUTER, P. Interface Design and Optimization of Reading of Continuous Text. In: van Oostendorp, H.; de Mul, S. (Org.).**Cognitive aspects of electronic text processing**. Norwood: Ablex, 1996. p.161-180.
- NAÇÕES UNIDAS. Principais Documentos. **ONU BR.** UNIC RIO, Rio de Janeiro, 2016. Disponível em: <https://nacoesunidas.org/docs/> Acesso em: 20 mai 2016.
- NATIONAL DISABILITY AUTHORITY. **Definition and overview.** Dublin: Centre for Excellence in Universal Design, 2012. Disponível em: http://universaldesign.ie/What-is-Universal-Design/Definition-and-Overview/. Acesso em 20 abr 2016.
- NIELSEN, Jakob. **Projetando websites.** Rio de Janeiro: Campus, 2000.
- NIELSEN, Jakob; LORANGER, Hoa. **Usabilidade na Web:** Projetando website com qualidade. Rio de Janeiro: Elzevier, 2007.

NORMAN, D. **O design do dia-a-dia.** Rio de Janeiro: Rocco, 2006.

NIEMEYER, Lucy. **Tipografia:** uma apresentação. 3.ed. Rio de Janeiro: 2AB, 2003.

- PIOVESAN, F. A constituição Brasileira de 1988 e os Tratados Internacionais de Proteção dos Direitos Humanos. In: BOUCAULT, E.A.; ARAÚJO, N. **Os direitos humanos e o direito internacional**. Rio de Janeiro: Renovar, 1999, p.128.
- PROGRAMA INCLUIR Acessibilidade à Educação Superior. Ministério da Educação. Órgãos Vinculados. Brasília, DF, MEC, 2010.
- PROGRAMA INCLUIR Acessibilidade à Educação Superior. Documento Orientador. Brasília, SECADI/SESu, 2013. Disponível em: <http://portal.mec.gov.br/ index.php?option=com\_docman&view=download&alias=13292-doc-oriprogincl&category\_slug=junho-2013-pdf&Itemid=30192> Acesso em 20 mai. 2016.
- RELATÓRIO DE GESTÃO DO EXERCÍCIO 2013. **Instituto Benjamin Constant.** Disponível em: < http://200.156.28.7/Nucleus/media/common/relatorio \_de\_gestao\_2013.pdf> Acesso em: 20 jul 2015.
- RELLO, L; BAEZA-YATES, R. Good fonts for dyslexia. In: **Proceedings of the 15th International ACM** SIGACCESS Conference on Computers and Accessibility (ASSETS '13). ACM, New York, 2013 , 8p. Disponível em: http://dyslexiahelp .umich.edu/sites/default/files/good\_fonts\_for\_dyslexia\_study.pdf. Acesso: 20 abr. 2016.
- ROCHA, Cleomar. **Pontes, janelas e peles:** cultura, poéticas e perspectivas das interfaces computacionais. Goiânia: FUNAPE: Media Lab / Ciar / UFG, 2014.
- ROSE, D; MEYER, A. **Teaching Every Sutdent In the Digital Age:** Universal Design for Learning. Virgínia: ASCD, 2002.
- ROSENBERG, Michael. The personalization story. **IT World**, Framingham, 11 mai. 2001. Business. Disponível em: <http://www.itworld.com/ article/2795030/business/the-personalization-story.html>. Acesso em 10 mai. 2016.
- RUBIN, G. S.; TURANO, K. Low vision reading with sequential word presentation, **Vision Research,** Volume 34, Issue 13, July 1994, Pages 1723-1733. London, Elsevier.
- RUSSEL, John. Making it personal: information that adapts to the reader. **Proceedings of the 21st annual International Conference on Documentation**, 12-15 out. 2003, San Francisco, CA. SIGDOC '03. New York, NY, ACM Press, 2003, p. 160-166.
- SANTAELLA, Lúcia. **Navegar no ciberespaço.** 2 ed. São Paulo: Paulus, 2007.
- SASSAKI, R. Inclusão: o paradigma do século 21. **Inclusão:** Revista da Educação Especial, Brasília, v.1, n.1, p.19-23, out. 2005.
- SASSAKI, R. Artigo 24 Educação. In: RESENDE, A. P. C. de; VITAL, F. M. A (Org.). **Convenção sobre os Direitos das Pessoas com Deficiência Comentada.** Brasília: Secretaria Especial dos Direitos Humanos. Coordenadoria Nacional para Integração da Pessoa Portadora de Deficiência, 2008.
- SDH/PR; SNPD. **Cartilha do Censo 2010**. Pessoas com Deficiência / Luiza Maria Borges Oliveira / Secretaria de Direitos Humanos da Presidência da República (SDH/PR) / Secretaria Nacional de Promoção dos Direitos da Pessoa com Deficiência (SNPD) / Coordenação-Geral do Sistema de Informações sobre a Pessoa com Deficiência; Brasília: SDH-PR/SNPD, 2012. 32p.
- SILVA, Magali M. A saúde mental e a fabricação da normalidade: uma crítica aos excessos do ideal normalizador a partir das obras de Foucault e Canguilhem. **Interação em Psicologia**, v.12, n.1, mar. 2008. 141-150. Disponível em: <http://ojs.c3sl.ufpr.br/ojs2/index.php/psicologia/article/view/8322>. Acesso em: 18 Jul. 2014.
- SILVA, Maria O. Da exclusão à inclusão: concepções e práticas. **Revista Lusófona de Educação***,* Lisboa, 13, Jul. 2009. Disponível em: <http://revistas.ulusofona.pt/ index.php/rleducacao/article/view/562>. Acesso em: 28 abr. 2016.
- SILVA, Otto M. da. **A Epopeia Ignorada:** A Pessoa Deficiente na História do Mundo de Ontem e de Hoje. São Paulo: CEDAS, 1987.
- W3C BRASIL. **Sobre o W3C.** Notícias. W3C Brasil, São Paulo, 2011. Disponível em http://www.w3c.br/Noticias/InformacoesSobreOW3cESobreExtensoesDeMidiaCrip tografadaeme. Acesso em 20 mai. 2016.
- SONZA, A. P.; SALTON, B. P. STRAPAZZON, J. A. (Orgs.). **Soluções acessíveis:** experiências inclusivas no IFRS. Porto Alegre: Companhia Riograndense de Artes Gráficas (CORAG), 2014.
- SOUZA, Alexei. **Design universal e design inclusivo:** transformações para uma nova aplicação. Transverso. Barbacena, ano 2, n.2, p. 20-37, 2011.
- STORY, M.; MUELLER, J.; MACE, R. **The Universal Design File:** Designing for people of all ages and abilities. New York: NC State University, 1998.
- THE CENTER FOR UNIVERSAL DESIGN. **The principles of Universal Design.**  Raleigh: NCUD, 1997.
- TULLIS, T. S. A system for evaluating screen formats: Research and application. In: **Advances in Human-Computer Interaction**. Norwood, NJ: Ablex Publishing Corp., 1988. p. 214-286.
- WALKER, J. A.; CHAPLIN, S. **Cultura Visual.** Barcelona: Octaedro; EUB, 2002.
- WEBAIM. **Designing for Screen Reader Compatibility.** Center for Persons with Disabilities. Utah State University, Utah, Nov 2014.
- WEAKLEY, R. Liquid layouts the easy way. **Max Design.** Sydney, Dez 2003. Disponível em: http://maxdesign.com.au/articles/liquid/. Acesso em: 20 abr 2016
- ZELDMAN, J.; MARCOTTE, E. **Criando design com padrões web.** Rio de Janeiro: Altabooks, 2010.